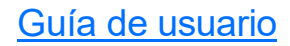

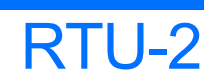

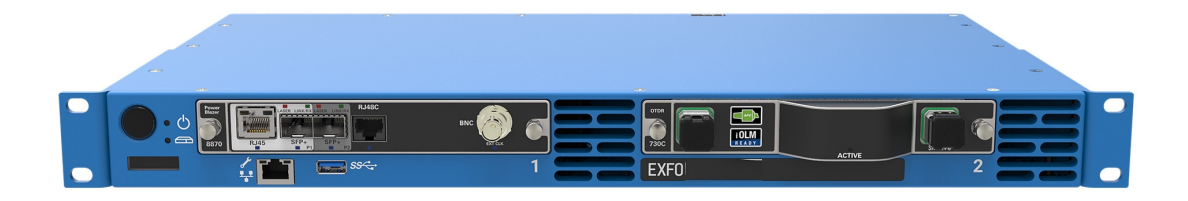

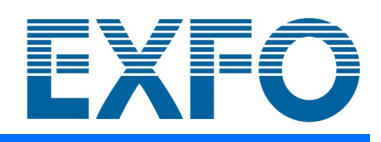

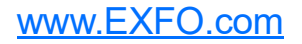

Copyright © 2017–2022 EXFO Inc. Todos los derechos reservados. No está autorizada la reproducción total o parcial de esta publicación, su almacenamiento en un sistema de recuperación ni su transmisión por ningún medio, ya sea electrónico, mecánico o cualquier otro, tal como, entre otros, fotocopias y grabación, sin el permiso previo y por escrito de EXFO Inc. (EXFO).

Se estima que la información suministrada por EXFO es precisa y fiable. Sin embargo, EXFO no asume ninguna responsabilidad por su uso ni por el incumplimiento de patentes u otros derechos de terceras partes que puedan derivarse de su uso. No se concede licencia alguna de forma implícita ni por otros medios con arreglo a cualquier derecho de patente de EXFO.

El código de entidades comerciales y gubernamentales (CAGE) de EXFO de la Organización del Tratado del Atlántico Norte (OTAN) es el 0L8C3.

La información incluida en la presente publicación está sujeta a cambios sin previo aviso.

### *Marcas comerciales*

Las marcas comerciales de EXFO se han identificado como tales. Sin embargo, la presencia o ausencia de dicha identificación no tiene efecto alguno sobre el estatus legal de ninguna marca comercial.

Cuando corresponda, la marca denominativa y logos Bluetooth<sup>®</sup> son marcas registradas propiedad de Bluetooth SIG, Inc. y todo uso de estas marcas por EXFO Inc. se hace bajo licencia. Otras marcas registradas y nombres comerciales de terceros son propiedad de sus respectivos dueños.

### *Unidades de medida*

Las unidades de medida de la presente publicación están en conformidad con las normas y prácticas del SI.

### *Patentes*

La lista completa de patentes está disponible en [EXFO.com/patent](https://www.exfo.com/en/patent/).

Número de la versión: 6.0.0.1

## Contenido

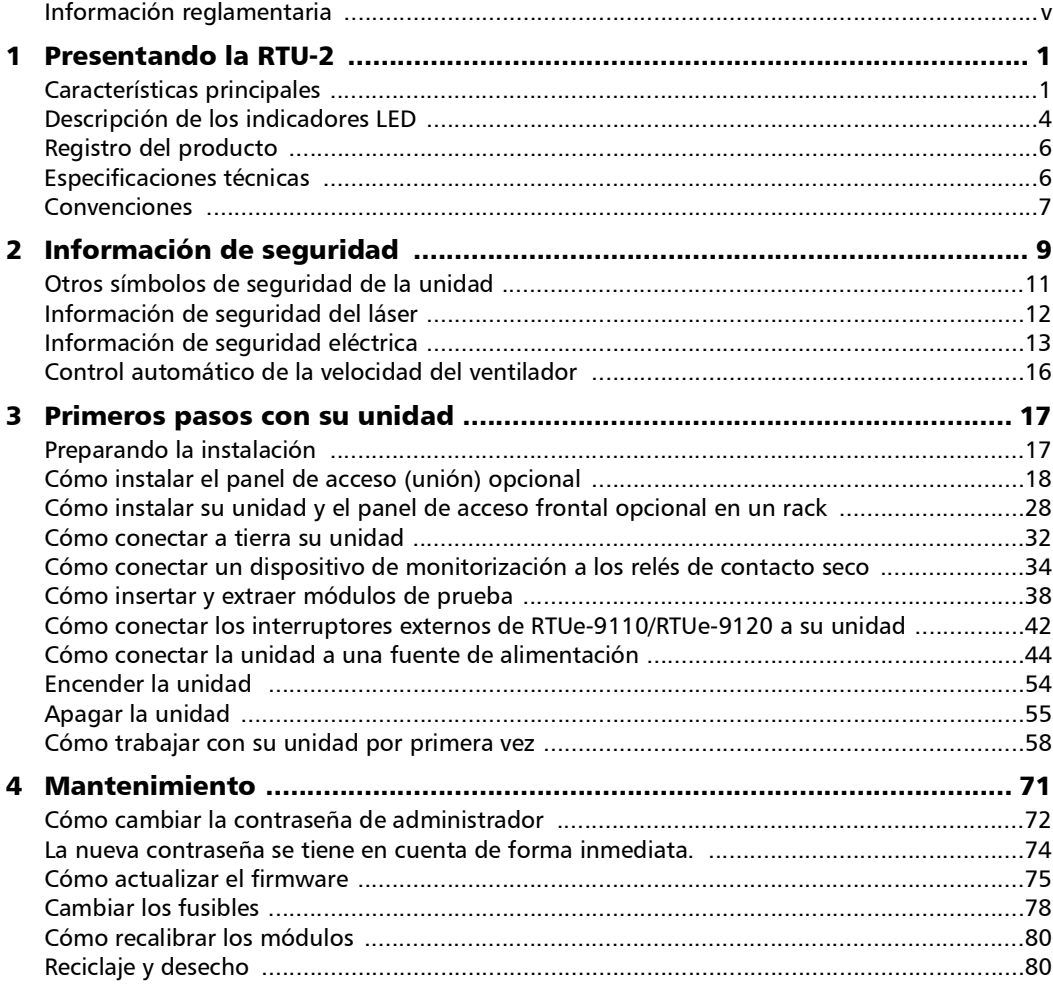

 $\sim$ 

### Contenido

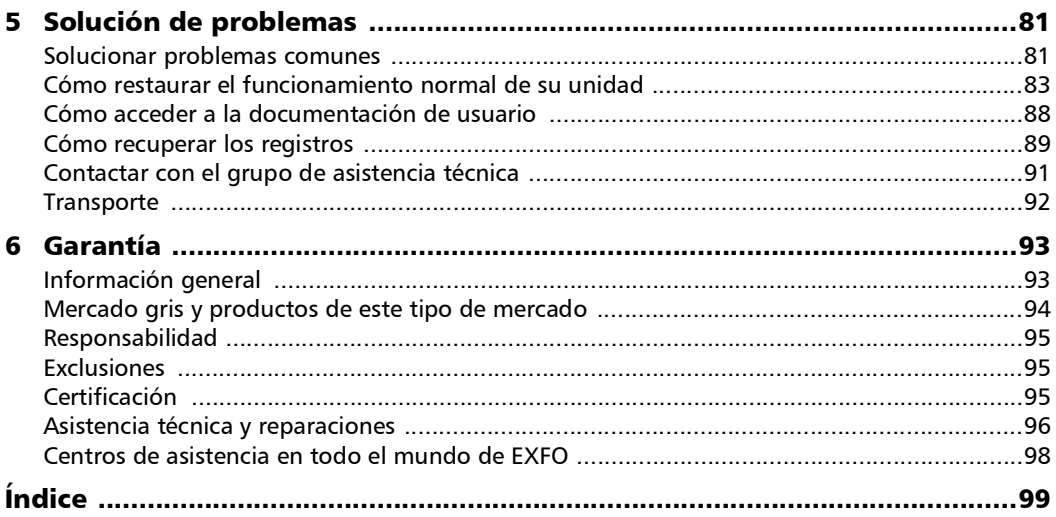

 $\overline{\phantom{a}}$ 

### <span id="page-4-0"></span>Información reglamentaria

### Declaración normativa de interferencia electromagnética de EE. UU.

Los equipos electrónicos de medición y pruebas quedan exentos del cumplimiento de la Parte 15, subparte B, de la FCC en Estados Unidos. Sin embargo, EXFO Inc. hace el mayor de los esfuerzos para garantizar el cumplimiento de las normas aplicables.

Los límites establecidos por estas normas están pensados para proporcionar una protección adecuada frente a interferencias dañinas cuando el equipo se utiliza en un entorno comercial. Este equipo genera, usa y puede irradiar energía de radiofrecuencia y, si no se instala y usa según la documentación de usuario, puede causar interferencias dañinas a las comunicaciones de radio. Utilizar este equipo en un área residencial puede causar interferencias dañinas, en cuyo caso el usuario tendrá que corregirlas por sus propios medios.

Las modificaciones no aprobadas expresamente por el fabricante podrían anular la autoridad del usuario para operar el equipo.

### Declaración normativa de interferencia electromagnética de Canadá

Este equipo genera, usa y puede irradiar energía de radiofrecuencia y, si no se instala y usa según el manual de instrucciones, puede causar interferencias dañinas a las comunicaciones de radio. El funcionamiento de este equipo en un área residencial puede general interferencias dañinas.

**Precaución**: Este equipo no debe ser usado en ambientes residenciales y puede no ofrecer la protección adecuada para la recepción de radio en dichos ambientes.

Este es un producto de clase A, grupo 1.

- Equipo de clase A: Un equipo que por sus características no debe ser usado en un ambiente residencial, incluyendo un negocio en casa, debe ser clasificado como de clase A y debe cumplir con los limites de clase A descritos en la norma ICES aplicable. Las características consideradas en este análisis incluyen metodologías de precio, marketing y publicitarias, el grado en el cual el diseño funcional inhibe aplicaciones adecuadas para ambientes residenciales o cualquier combinación de características que efectivamente imposibiliten el uso de tales equipos en un área residencial.
- Equipo de clase B: Los equipos que no se puedan clasificar como clase A deberán cumplir con los límites de la clase B especificados en la norma CIEM aplicable.

 Equipo de grupo 1: el grupo 1 contiene todos los equipos que no están clasificados como grupo 2 e incluye equipos tales como equipos de científicos y de laboratorio, proceso industrial, equipo de medición y control.

Equipo de grupo 2: el grupo 2 contiene todos los equipos ISM RF en los cuales energía de radio frecuencia en el rango de frecuencia de 9 kHz a 400 GHz se genera y usa de manera intencional o solo se usa localmente, como radiación electromagnética, acomplamiento inductivo y/o capacitivo para el tratamiento de material destinado a fines de inspección/análisis o para transferir energía electromagnética.

### Declaración de conformidad del proveedor (SDoC)

El SDoC para sus productos es el siguiente:

CAN ICES-001 (A) / NMB-001 (A)

### Declaración normativa sobre compatibilidad electromagnética de la UE y el Reino Unido

Advertencia: este es un producto de clase A. En un entorno doméstico, este producto puede causar interferencias de radio, en cuyo caso puede que el usuario deba tomar las medidas necesarias. Su producto es adecuado para su uso en entornos electromagnéticos industriales.

### Declaración de conformidad simplificada de la UE y el Reino Unido

El texto completo de la declaración de conformidad se puede consultar a través de la siguiente dirección de Internet: *www.exfo.com/en/resources/legal-documentation*.

### Operador económico de la Unión Europea

### **EXFO Solutions SAS**

2, rue Jacqueline Auriol, Saint-Jacques-de-la-Lande, 35091 Rennes Cedex 9 FRANCE

# <span id="page-8-0"></span>*1 Presentando la RTU-2*

La RTU-2 es una unidad de prueba remota modular que se puede integrar perfectamente con Nova Fiber Monitoring System (FMS). FMS es el software de gestión central para todas las sondas de monitorización de fibra de EXFO, como la RTU-2, FG-750, y la RTU-2 para redes punto a punto (P2P) y punto a multipunto (P2MP).

### <span id="page-8-1"></span>Características principales

Su unidad, que puede ser parte de varias soluciones de EXFO, ofrece lo siguiente:

- $\blacktriangleright$  Dos ranuras de módulos
- $\blacktriangleright$  Seis puertos anfitriones USB 3.0
- Puerto Ethernet LAN/WAN (10/100/1000 Base-T)
- Puertos Ethernet de gestión delanteros y traseros  $(10/100/1000$  Base-T) para acceso local
- Instalación en racks o armarios de 19 pulgadas (con los soportes suministrados)
- Posibilidad de instalar un panel opcional que permite acceder a los puertos y conectores que se encuentran en el panel posterior de la unidad desde la parte frontal del rack en su lugar
- $\triangleright$  Posibilidad de uso con los interruptores externos RTUe-9110 y RTUe-9120
- Actualizaciones de software fáciles

### Presentando la RTU-2

*Características principales*

### Panel frontal – RTU-2

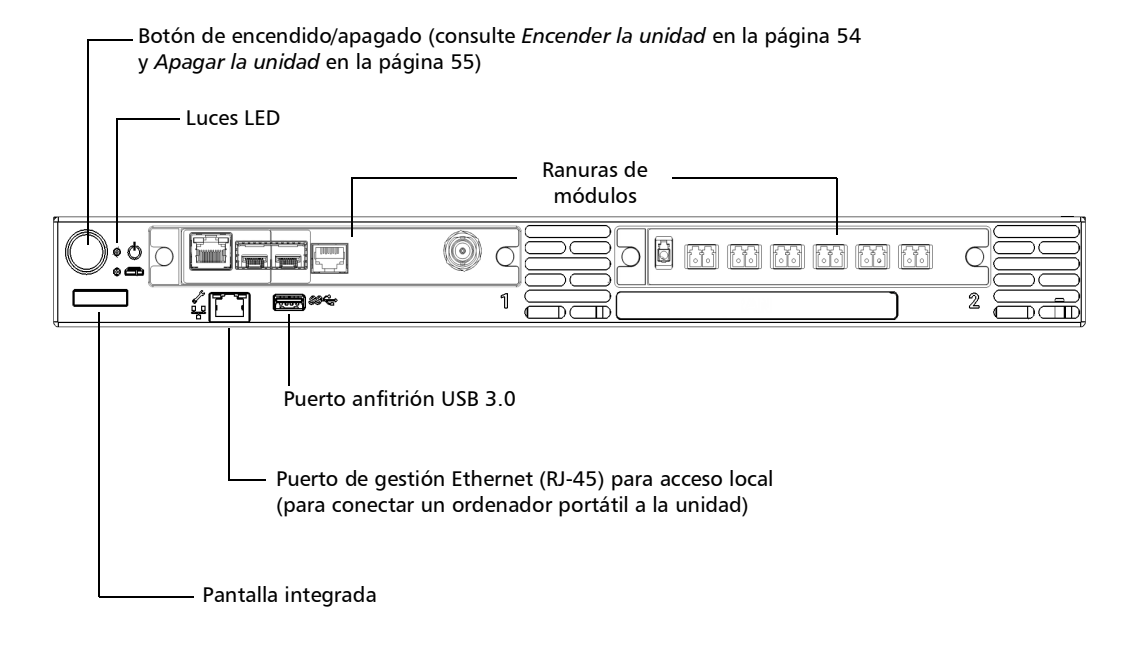

*Características principales*

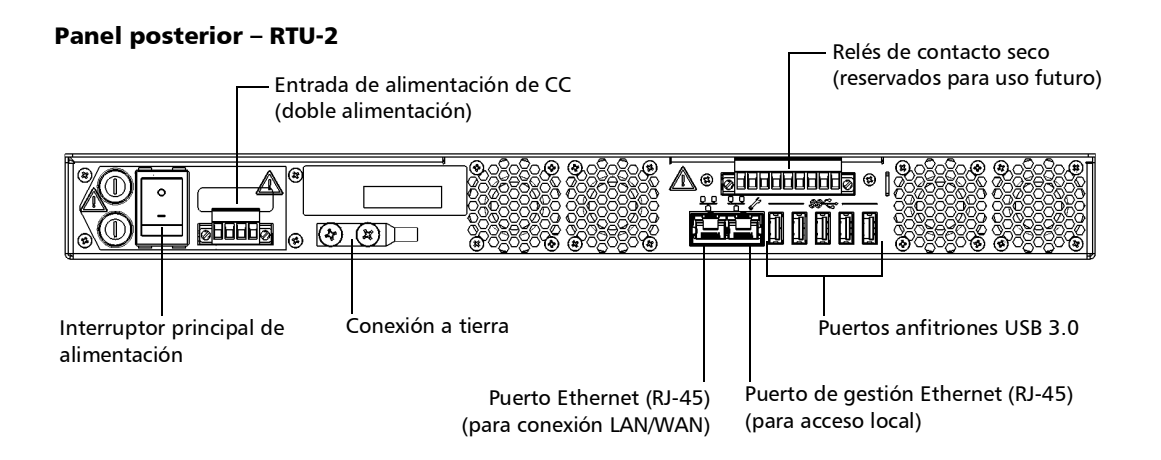

- *Nota: También puede conectar la unidad a la corriente alterna con el adaptador de corriente CA/CC comercializado por EXFO.*
- *Nota: En función de sus necesidades particulares de configuración, puede instalar un panel opcional que le permita acceder a los puertos y conectores del panel posterior de la unidad desde la parte delantera del rack. Para obtener más informaciónm consulte [Cómo instalar el panel de](#page-25-1)  [acceso \(unión\) opcional en la página](#page-25-1) 18.*

### Presentando la RTU-2

*Descripción de los indicadores LED*

### Vista frontal – Panel de acceso opcional

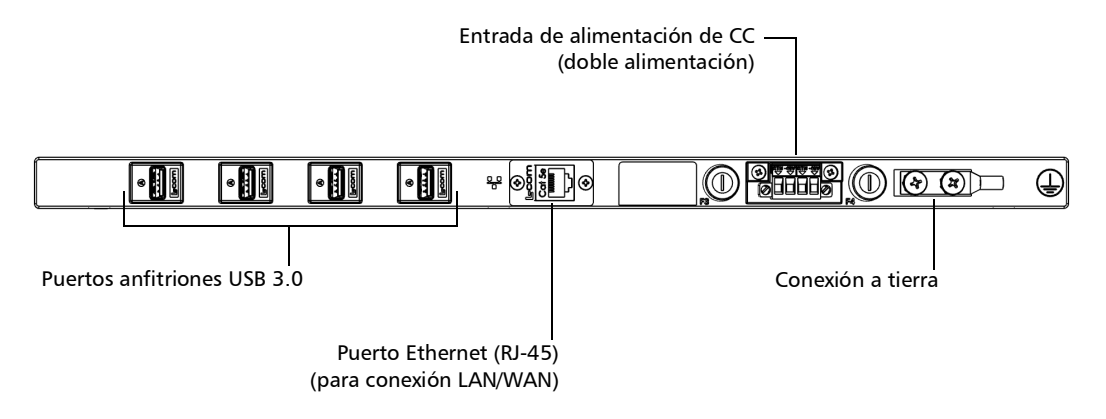

*Nota: También puede conectar la unidad a la corriente alterna con el adaptador de corriente CA/CC comercializado por EXFO.*

### <span id="page-11-0"></span>Descripción de los indicadores LED

En el panel frontal de su unidad se encuentran unos indicadores LED que le proporcionan información sobre el estado de la alimentación y del sistema.

La siguiente tabla muestra los posibles estados una vez completada la secuencia de arranque inicial.

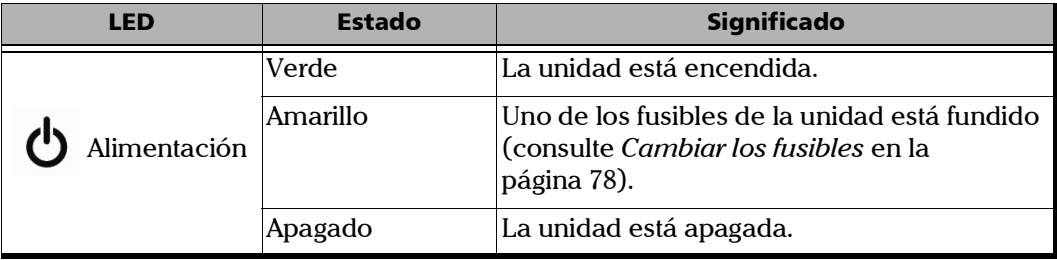

### Presentando la RTU-2

*Descripción de los indicadores LED*

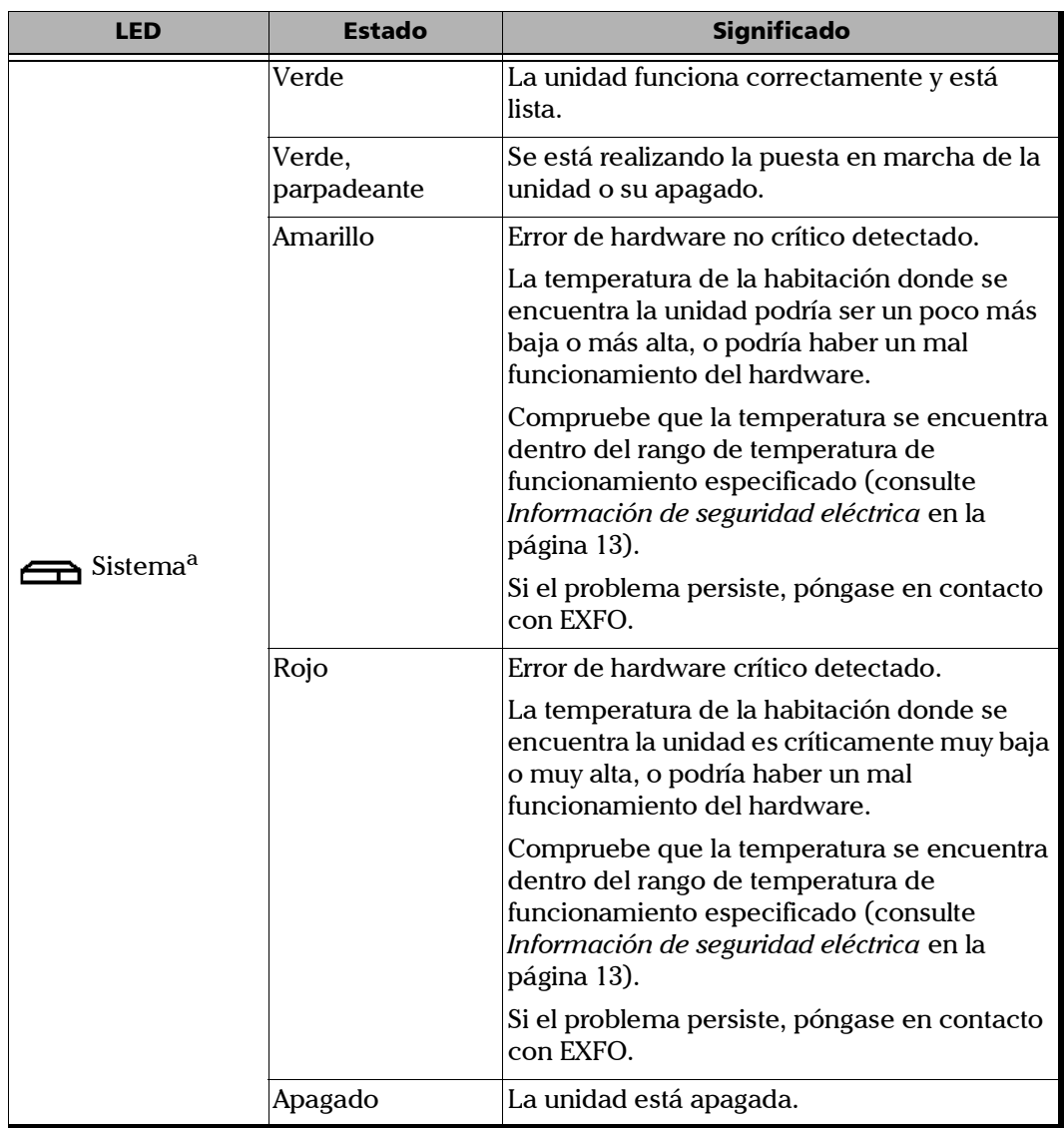

a. En caso de que se detecte más de un error al mismo tiempo, el color del LED se ajustará en función del error más grave (rojo como el más grave, seguido del amarillo).

### <span id="page-13-0"></span>Registro del producto

Ahora puede registrar sus nuevos productos de EXFO en línea y beneficiarse de todas las ventajas posibles para optimizar su rendimiento. Al hacerlo, siempre recibirá notificaciones sobre las últimas actualizaciones de software, las principales mejoras de los productos e información de soporte actualizada relacionada con sus productos.

### *Para registrar su producto en línea:*

- *1.* Abra un navegador web y diríjase a [www.exfo.com](http://www.exfo.com).
- *2.* Inicie sesión en su cuenta de EXFO.
- *3.* Haga clic en **Support** (Asistencia) > **Product registration** (Registre su producto).
- *4.* En **My Products** (Mis productos), haga clic en **Register** (Registrar).
- *5.* Siga las instrucciones que aparecen en la pantalla.

### <span id="page-13-1"></span>Especificaciones técnicas

Si desea obtener las especificaciones técnicas de este producto, visite la página web de EXFO: *www.exfo.com*.

### <span id="page-14-0"></span>Convenciones

Antes de utilizar el producto que se describe en esta guía, debe familiarizarse con las siguientes convenciones:

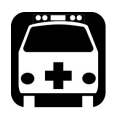

## **ADVERTENCIA**

**Indica una posible situación de riesgo que, en caso de no evitarse, puede ocasionar** *la muerte o lesiones graves***. No continúe con la operación, salvo que haya entendido y cumpla las condiciones necesarias.**

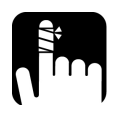

## PRECAUCIÓN

**Indica una posible situación de riesgo que, en caso de no evitarse, puede ocasionar** *lesiones leves o moderadas***. No continúe con la operación, salvo que haya entendido y cumpla las condiciones necesarias.**

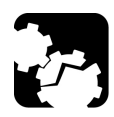

## PRECAUCIÓN

**Indica una posible situación de riesgo que, en caso de no evitarse, puede ocasionar** *daños materiales***. No continúe con la operación, salvo que haya entendido y cumpla las condiciones necesarias.**

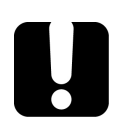

## IMPORTANTE

**Indica información sobre este producto que se debe tener en cuenta.**

<span id="page-16-0"></span>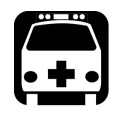

## **ADVERTENCIA**

**No instale ni corte fibras mientras esté activa una fuente de luz. Nunca mire directamente hacia una fibra activa y asegúrese de tener los ojos protegidos en todo momento.**

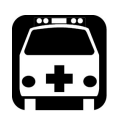

## **ADVERTENCIA**

**El uso de controles, ajustes y procedimientos, por ejemplo de funcionamiento y mantenimiento, distintos a los especificados en la presente documentación puede derivar en exposición peligrosa a radiaciones o reducir la protección que ofrece esta unidad.**

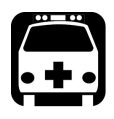

## **ADVERTENCIA**

**Si el equipo se utiliza de forma diferente a la especificada por el fabricante, la protección que proporciona el equipo puede verse afectada.**

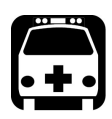

## **ADVERTENCIA**

**Utilice únicamente accesorios diseñados para la unidad y aprobados por EXFO. Para obtener una lista completa de los accesorios disponibles para la unidad, consulte las especificaciones técnicas o póngase en contacto con EXFO.**

### IMPORTANTE

**Consulte la documentación proporcionada por los fabricantes de cualquier accesorio que utilice con el producto de EXFO. Puede incluir condiciones ambientales o de funcionamiento que limiten su uso.**

### IMPORTANTE

Cuando vea el siguiente símbolo en la unidad  $\sqrt{\frac{1}{n}}$ , asegúrese de **consultar las instrucciones que aparecen en la documentación del usuario. Antes de utilizar el producto, asegúrese de haber entendido las condiciones necesarias y de cumplirlas.**

## IMPORTANTE

Cuando vea el siguiente símbolo en la unidad **/ integral de la cuando vea el siguiente está equipada con una fuente de láser o que se puede usar sin instrumentos equipados con una fuente de láser. Entre estos instrumentos se incluyen los módulos y las unidades ópticas externas.**

## IMPORTANTE

**En esta documentación, encontrará otras instrucciones de seguridad relevantes, dependiendo de la acción que realice. Asegúrese de leerlas con atención cuando sean aplicables a su situación.**

### <span id="page-18-0"></span>Otros símbolos de seguridad de la unidad

Es posible que también aparezca uno o más de los siguientes símbolos en la unidad.

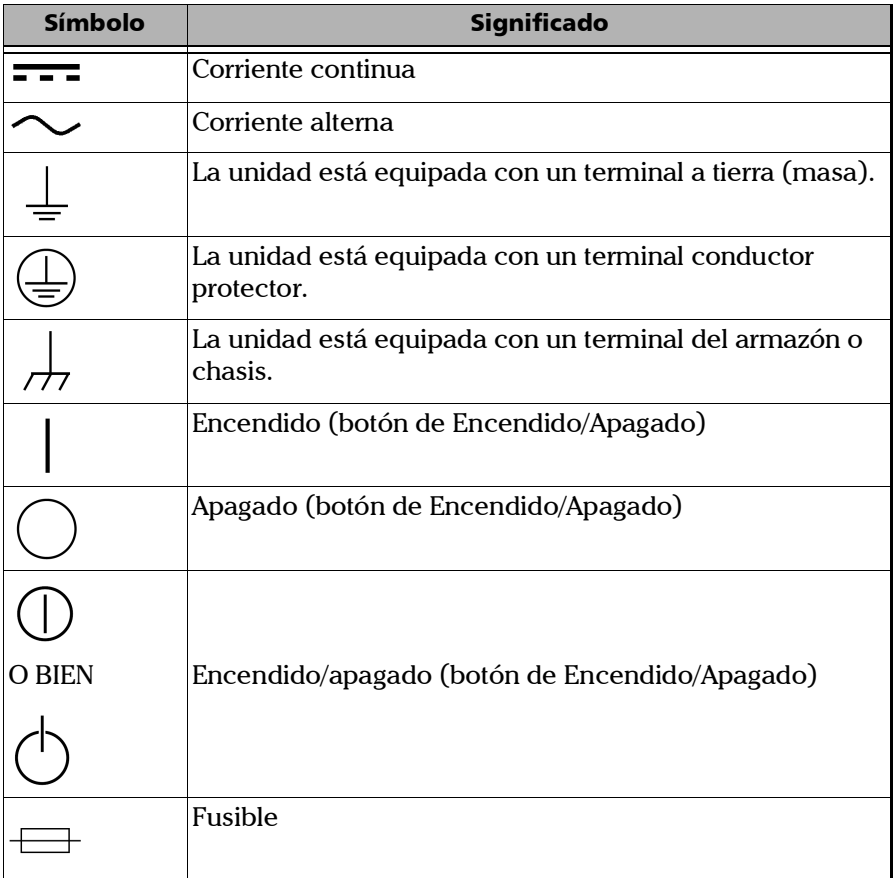

## <span id="page-19-0"></span>Información de seguridad del láser

El instrumento cumple con el estándar IEC 60825-1: 2014.

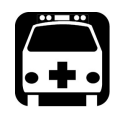

## **ADVERTENCIA**

**Mirar el láser con instrumentos ópticos telescópicos (por ejemplo, telescopios y binoculares) puede suponer un riesgo para el ojo y, por tanto, el usuario no debe dirigir el haz hacia una zona donde sea probable que se utilicen dichos instrumentos.**

Las siguientes etiquetas indican que un producto contiene una fuente de clase 1M:

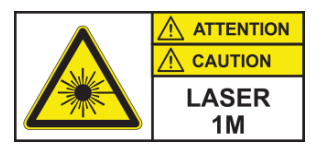

Es posible que exista radiación láser en el puerto de salida óptico de los módulos o instrumentos que utilice con su unidad.

Consulte la documentación de usuario de los diferentes módulos para obtener la información pertinente sobre la seguridad relacionada con el láser.

Es posible que los módulos e instrumentos que utilice con su unidad tengan diferentes clases de láser. Consulte su documentación de usuario para conocer la información exacta.

## <span id="page-20-1"></span>Información de seguridad eléctrica

<span id="page-20-0"></span>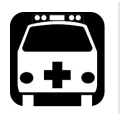

## **ADVERTENCIA**

- **Se debe instalar un dispositivo de desconexión de fácil acceso en la red eléctrica (circuitos de CA o CC). El cable de alimentación del adaptador de corriente CA/CC se puede considerar como el dispositivo de desconexión de la corriente principal.**
- **Si tiene la intención de conectar su RTU-2 a la alimentación de CA, utilice únicamente el adaptador de alimentación de CA/CC listado y certificado proporcionado por EXFO con su unidad. Ofrece aislamiento reforzado entre primario y secundario, y ha sido clasificado adecuadamente para el país en donde se vende la unidad.**
- **NO conecte las interfaces de la unidad metálicamente al cableado de la OSP (planta exterior). Las interfaces de la unidad están diseñadas para ser usadas solamente como superficies intra-edificio (puertos Tipo 2 o Tipo 4 como se describe en GR-1089-CORE) y requieren ser aisladas del cableado OSP expuesto. La incorporación de protectores primarios no es una protección suficiente para conectar estas interfaces de forma metálica al cableado de la OSP.**
- **Use exclusivamente el cable de alimentación certificado y adecuado para el país en el que se va a utilizar la unidad.**
- **Si se sustituye el cable de alimentación desmontable por un cable con una clasificación inadecuada, es posible que el cable se sobrecaliente y se produzca un riesgo de incendio.**

*Información de seguridad eléctrica*

## **ADVERTENCIA**

- **Use esta unidad exclusivamente en interiores.**
	- **No extraiga las cubiertas de la unidad durante el funcionamiento.**
	- **El funcionamiento de cualquier instrumento eléctrico en presencia de gases o humos inflamables representa un riesgo importante para la seguridad.**
	- **Para evitar descargas eléctricas, no utilice la unidad si una pieza de la superficie exterior (cubiertas, paneles, etc.) está dañada.**
	- **Asegúrese de desconectar ambos dispositivos de desconexión antes de realizar el mantenimiento de la unidad.**
	- **Solo el personal autorizado puede realizar ajustes, trabajos de mantenimiento, reparaciones o abrir unidades cargadas con tensión. Una persona cualificada para proporcionar primeros auxilios debe estar presente. No reemplace ningún componente mientras los dispositivos de desconexión estén en marcha.**
	- **Use solo fusibles con la corriente nominal requerida y el tipo especificado (F10A L, 5 mm x 20 mm (0,197 in x 0,787 in), de acción rápida, 250 V). No use fusibles arreglados ni portafusibles en cortocircuito. Para obtener más información, consulte la sección sobre la sustitución de los fusibles de esta documentación de usuario.**
	- **Salvo que se especifique lo contrario, todas las interfaces están diseñadas solo para la conexión a circuitos ES1.**
	- **Los condensadores contenidos en la unidad pueden estar cargados aunque la unidad se haya desconectado de la fuente de alimentación.**

*Información de seguridad eléctrica*

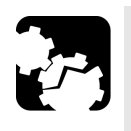

## PRECAUCIÓN

**Coloque la unidad para que el aire pueda circular a su alrededor con libertad.**

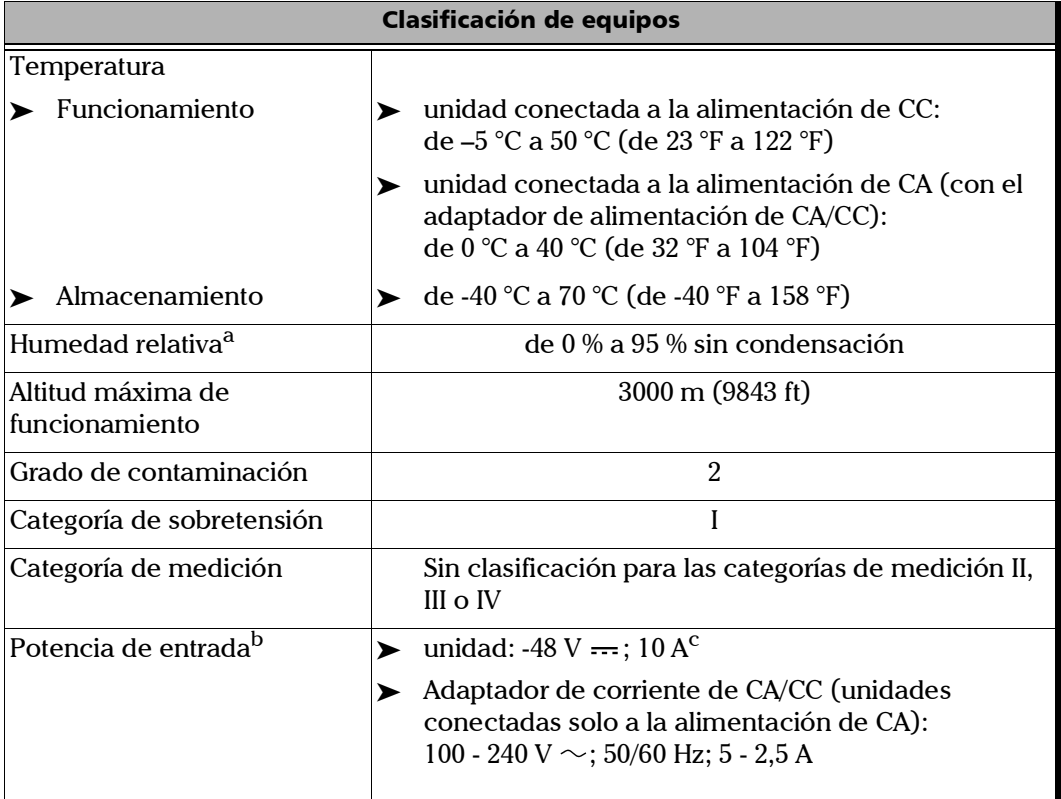

a. Medida en el rango de 0 °C a 31 °C (32 °F a 87,8 °F), disminuyendo linealmente hasta el 50 % a 40 °C (104 °F).

b. No superior a  $\pm$  10 % de la tensión nominal.

c. Rango: –38.5 - –70 V.

*Control automático de la velocidad del ventilador*

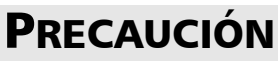

- **La utilización de voltajes mayores a los indicados en la etiqueta adherida a la unidad puede causar daños en esta.**
- **Las temperaturas de funcionamiento y almacenamiento, así como los valores de altitud y humedad relativa de algunos módulos pueden ser distintos a los especificados para su unidad. En este caso, asegúrese siempre de respetar las condiciones más restrictivas (ya sea el módulo o la unidad).**

### <span id="page-23-0"></span>Control automático de la velocidad del ventilador

Su unidad establecerá la velocidad del ventilador más adecuada, en función de las necesidades de potencia y del tipo de módulos que esté utilizando.

### IMPORTANTE

**La velocidad del ventilador viene siempre determinada por la refrigeración de los módulos que más calor generan.**

En caso de que la temperatura siga aumentando y alcance el límite, su unidad se apagará para protegerse a sí misma y proteger los módulos que aloja.

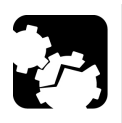

## **ATENCIÓN**

**Asegúrese de utilizar tapas protectoras sobre las ranuras vacías de su unidad a fin de evitar el sobrecalentamiento.**

# <span id="page-24-0"></span>*3 Primeros pasos con su unidad*

### Preparando la instalación

<span id="page-24-1"></span>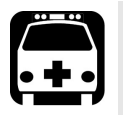

## **ADVERTENCIA**

- **Su unidad está diseñada para ser instalada en una zona de acceso limitado, por ejemplo, oficinas centrales, centros de telecomunicación, salas de ordenadores, armario de cableado, planta exterior/celdas celulares de clase 1, y lugares de tipo similar y de acuerdo con los códigos locales.**
- **Las tareas de instalación y configuración de la unidad solo pueden ser realizadas por personal capacitado. Este personal cuenta con la formación técnica y la experiencia adecuadas para conocer los riesgos a los que se puede exponer una persona al realizar estas tareas de instalación.**

## IMPORTANTE

**Para garantizar el cumplimiento de la norma GR-1089-CORE, utilice solamente cables blindados para las conexiones Ethernet de la unidad. Los cables blindados deben estar conectados a tierra en ambos extremos.**

Antes de instalar su unidad, debe tener en cuenta lo siguiente:

- El lugar elegido ofrece un espacio despejado adecuado para los procedimientos de mantenimiento.
- El lugar es una zona de ambiente controlado que cumple con los parámetros mínimos de funcionamiento.
- El lugar se encuentra aislado de los fuertes campos electromagnéticos producidos por los dispositivos eléctricos.
- El cable de alimentación y la fuente de alimentación son compatibles con su servicio eléctrico.
- La fuente de alimentación está correctamente conectada a tierra y se ajusta a la potencia nominal de la fuente de alimentación interna.

## <span id="page-25-1"></span><span id="page-25-0"></span>Cómo instalar el panel de acceso (unión) opcional

En función de sus necesidades particulares de configuración, puede instalar un panel opcional que le permita acceder a los puertos y conectores del panel posterior de la unidad desde la parte delantera del rack.

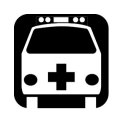

## **ADVERTENCIA**

**Por su seguridad y a fin de evitar daños en su unidad RTU-2, asegúrese siempre de que los dispositivos de desconexión a los que se conectará la unidad estén apagados hasta que haya completado todos los procedimientos de instalación.**

El kit de panel de acceso opcional incluye lo siguiente:

- $\blacktriangleright$  Conjunto del panel de acceso
- Retenedor de cables
- Tapa
- $\triangleright$  Dos soportes de montaje (izquierda y derecha)
- $\blacktriangleright$  Cuatro cables USB
- $\blacktriangleright$  Un cable Ethernet
- $\blacktriangleright$  Cuatro tornillos de cabeza plana M3 x 8 (n.º 1054071)
- $\blacktriangleright$  Cuatro tornillos de cabeza plana M3 x 4 (n.º 1044122)
- $\triangleright$  Ocho tornillos de cabeza plana M4 x 8 (n.º 1052740)
- $\blacktriangleright$  Tres tornillos de cabeza plana M3 x 5 (n.º 1067832)
- $\blacktriangleright$  Una brida para cables de 80 mm x 2,3 mm (n.º 1001051)

### *Para instalar el panel de acceso opcional:*

*1.* Asegúrese de que su unidad RTU-2 está apagada.

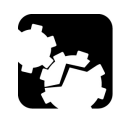

## **ATENCIÓN**

**Antes de instalar el panel de acceso, debe extraer todos los módulos de la unidad RTU-2. De lo contrario, es posible que se dañen o que su calibración se vea afectada.**

- *2.* Asegúrese de que no hay cables USB o eléctricos conectados a la RTU-2.
- *3.* Coloque la RTU-2 de forma que su panel *superior* quede apoyado sobre una superficie plana, como una mesa.
- *4.* Instale los soportes de montaje de la siguiente manera:
	- *4a.* Alinee los agujeros del primer soporte con los agujeros de la caja de la unidad, de manera que la brida de montaje del soporte se sitúe a 18 mm del panel frontal de la RTU-2.

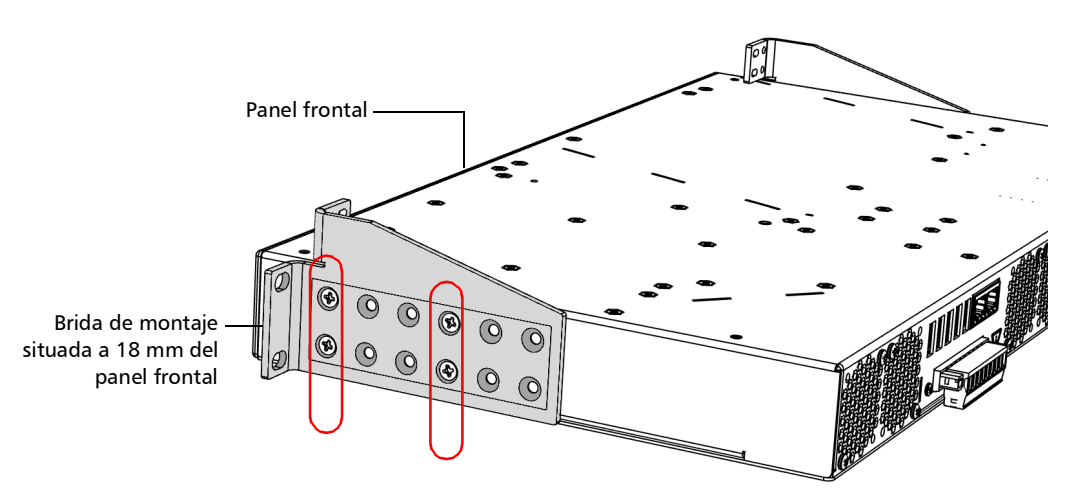

*4b.* Fije el primer soporte en la unidad con cuatro tornillos de cabeza plana M4 x 8 (n.º 1052740).

*Cómo instalar el panel de acceso (unión) opcional*

- *4c.* Repita los pasos [3b](#page-37-0) y [3c](#page-38-0) con el otro soporte, procurando colocar el soporte exactamente en la misma posición (conjunto de agujeros en el soporte y en la caja de la unidad).
- *5.* Monte el panel de acceso como se indica a continuación:
	- *5a.* Coloque el panel de acceso (mostrado en gris abajo) en la RTU-2 de manera que los agujeros para los tornillos de la tapa queden visibles. Asegúrese de que el panel de acceso está colocado *delante* de las patas del soporte de montaje.

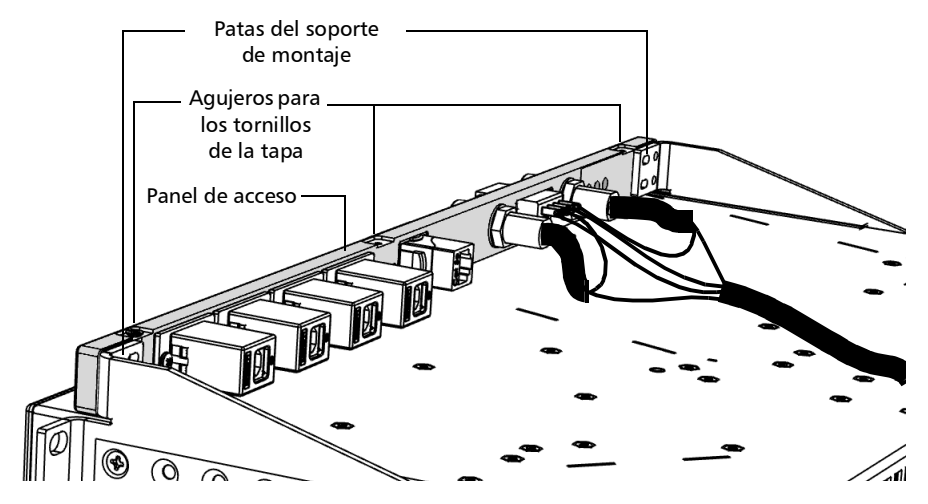

*5b.* Fije el panel de acceso a los agujeros *redondos* de la primera pata del soporte con dos tornillos de cabeza plana M3 x 8 (n.º 1054071).

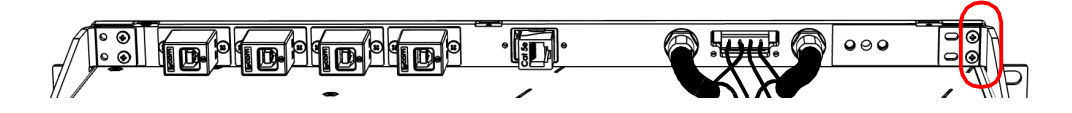

*5c.* Fije el panel de acceso a los agujeros *ranurados* de la segunda pata del soporte con dos tornillos de cabeza plana M3 x 8 (n.º 1054071).

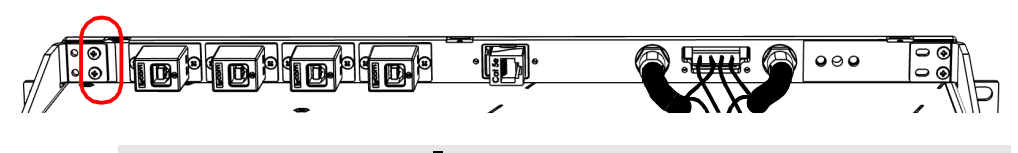

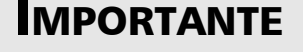

**Para una instalación más limpia y un mantenimiento más fácil, EXFO recomienda conectar los cables USB tal y como se sugiere a continuación.**

- *6.* Conecte los cables USB y Ethernet como se indica a continuación:
	- *6a.* Conecte la parte recta de los cables USB a los puertos correspondientes que se encuentran en la parte posterior del panel de acceso (el número 1 representa el primer cable USB).

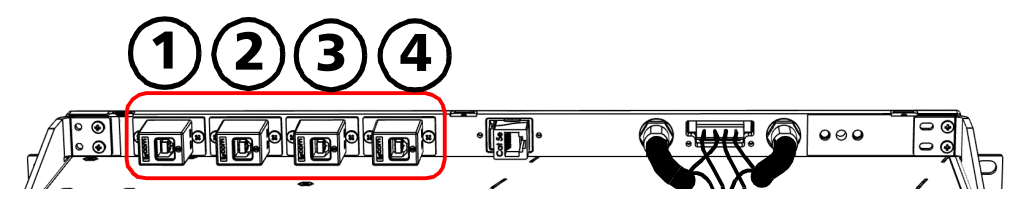

*6b.* Conecte la parte recta del cable Ethernet al puerto correspondiente que se encuentra en la parte posterior del panel de acceso.

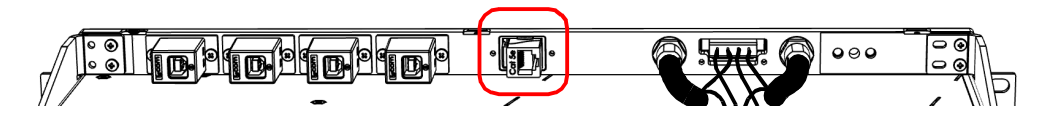

### Primeros pasos con su unidad

*Cómo instalar el panel de acceso (unión) opcional*

*6c.* Conecte la parte en ángulo de los cables USB a uno de los puertos correspondientes que se encuentran en la parte trasera de la RTU-2.

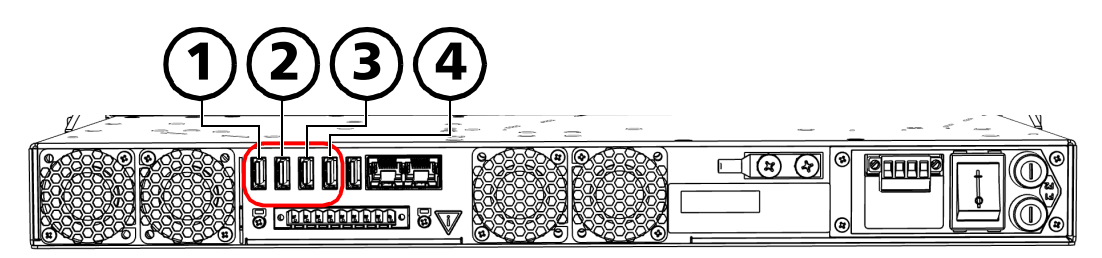

*6d.* Conecte la parte en ángulo del cable Ethernet al puerto LAN/WAN Ethernet  $(\frac{p.0}{\sigma})$  que se encuentra en la parte posterior de la RTU-2.

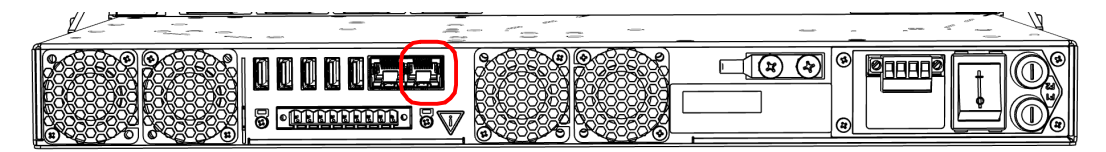

- *7.* Mueva el terminal de conexión a tierra como se indica a continuación:
	- *7a.* Retire los dos tornillos Phillips y el terminal de conexión a tierra del panel posterior de la RTU-2.

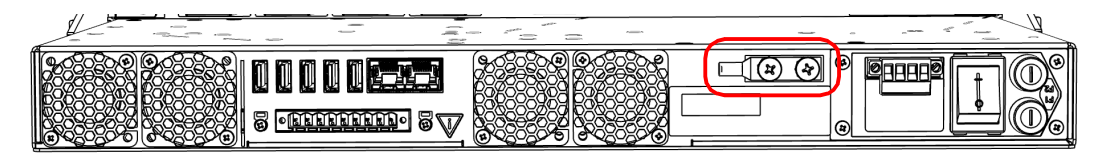

*7b.* Coloque el conjunto de manera que pueda ver la parte delantera del panel de acceso.

*7c.* Si está listo para conectar a tierra la unidad, consulte [Cómo](#page-39-0)  [conectar a tierra su unidad en la página](#page-39-0) 32.

O

Si prefiere conectar la unidad a tierra más tarde, utilice los dos tornillos Phillips para fijar el terminal de conexión a tierra en la parte delantera del panel de acceso.

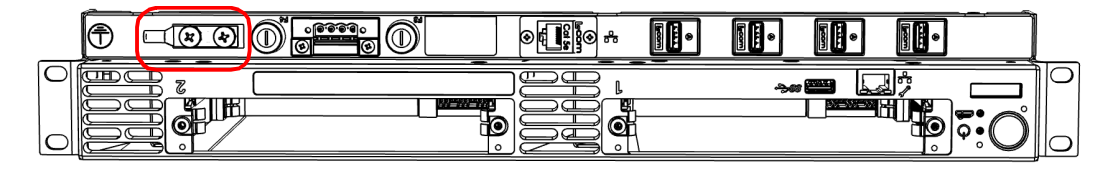

- *8.* Compruebe que la RTU-2 no está equipada con un bloque de terminales y, si es así, retírelo como se indica a continuación:
	- *8a.* Coloque el conjunto de manera que pueda ver el panel posterior de la RTU-2.
	- *8b.* Desatornille los dos tornillos que sujetan el bloque de terminales.

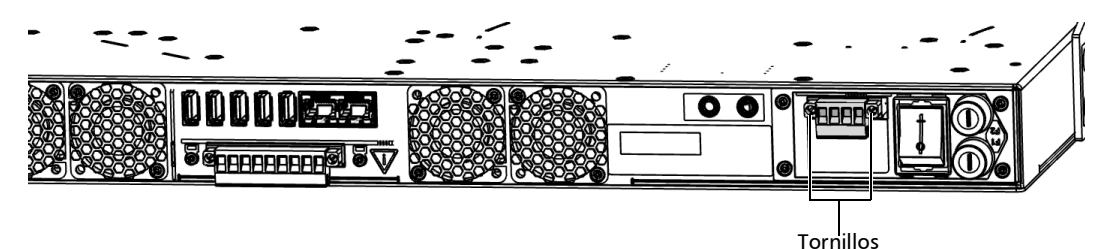

### Primeros pasos con su unidad

*Cómo instalar el panel de acceso (unión) opcional*

*8c.* Cuando el bloque de terminales esté suelto, tire suavemente de él hacia usted para sacarlo y dejar al descubierto los conectores eléctricos. Puede prescindir de este bloque de terminales porque ya no lo necesitará.

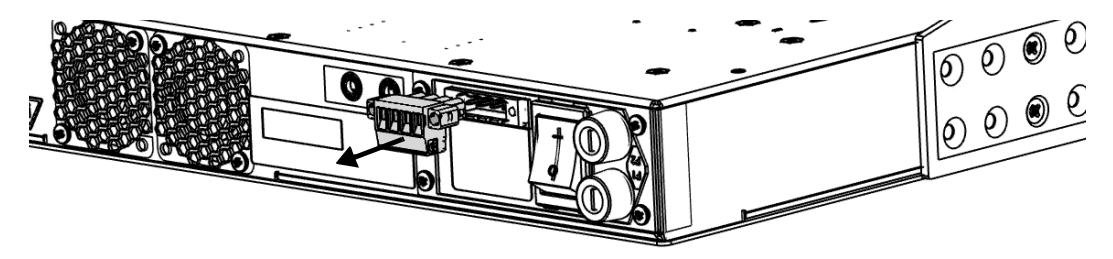

*Nota: Si en el momento de la compra no se adjuntó ningún bloque de terminales a la RTU-2, pero se proporcionó uno por separado en una bolsa, puede simplemente prescindir de este bloque de terminales, ya que no lo necesitará.*

- *9.* Prepare el panel de acceso para la conexión de la energía tal como se indica a continuación:
	- *9a.* Coloque el cable de alimentación del panel de acceso de modo que su conector quede correctamente alineado con el compartimento que contiene los conectores eléctricos de la RTU-2.

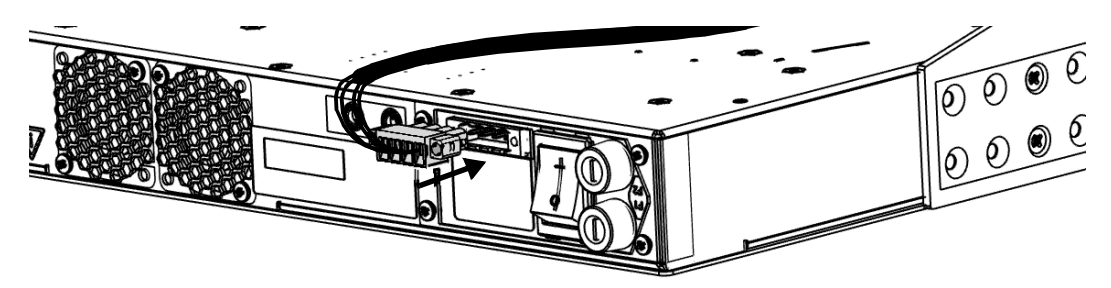

- *9b.* Deslice el conector hasta el final del compartimento hasta que se detenga.
- *9c.* Fije el conector en su sitio con los dos tornillos.
- *9d.* Si está listo para realizar las conexiones para la alimentación de CA o CC, consulte [Cómo conectar la unidad a una fuente de](#page-51-0)  [alimentación en la página](#page-51-0) 44.

O

Si prefiere hacer estas conexiones más tarde, pase al siguiente paso.

*Cómo instalar el panel de acceso (unión) opcional*

*10.* Instale el retenedor de cables como se indica a continuación:

*10a.*Coloque el retenedor de cables tal y como se muestra a continuación, asegurándose de que el cable de alimentación quede bien alineado con la muesca del sujetacables.

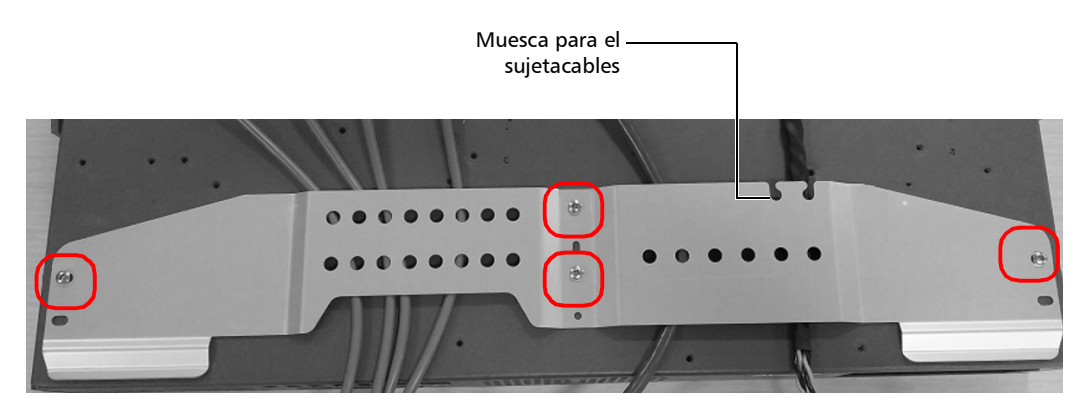

*10b.*Fije el retenedor de cables con cuatro tornillos de cabeza plana M3 x 4 (n.º 1044122).

*11.* Fije el cable de alimentación con el sujetacables de 80 mm x 2,3 mm (n.º 1001051), como se muestra a continuación. Una vez fijado el cable de alimentación, corte la longitud sobrante del sujetacables. De lo contrario, no podrá instalar la tapa posteriormente.

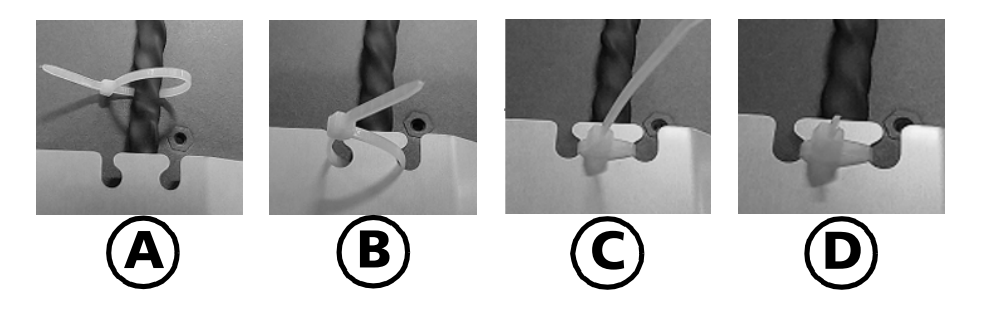

- *12.* Instale la tapa en el panel de acceso de la siguiente manera:
	- *12a.*Desde la parte posterior del panel de acceso, deslice la tapa hacia adelante hasta que se enganche en el retenedor de cables.

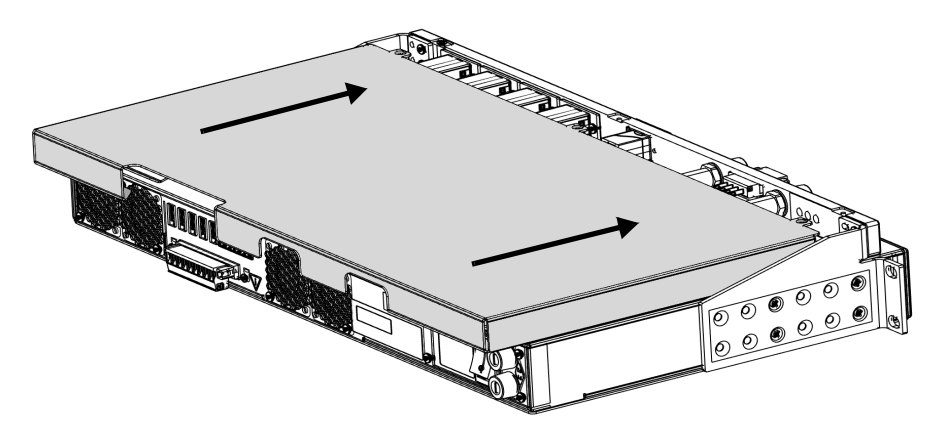

*12b.*Fije la tapa en su sitio con tres tornillos de cabeza plana M3 x 5 (n.º 1067832).

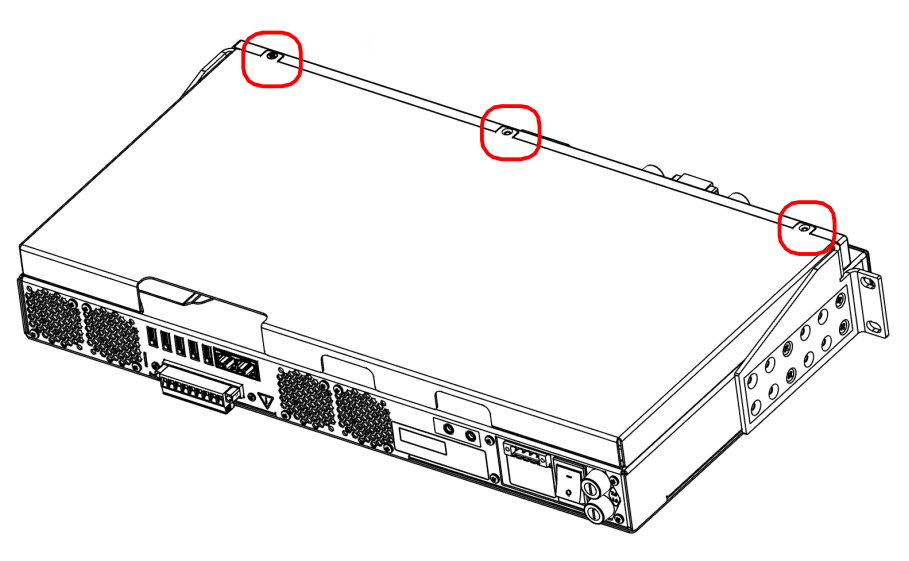

El panel de acceso opcional está ahora correctamente instalado y listo para ser utilizado.

### <span id="page-35-0"></span>Cómo instalar su unidad y el panel de acceso frontal opcional en un rack

- $\triangleright$  Su unidad y su panel de acceso frontal opcional se han diseñado para ser instalados en racks de 19 pulgadas únicamente con los soportes de montaje suministrados. No caben en racks de 21 pulgadas (ETSI) y 23 pulgadas.
- El rack debe proporcionar un espacio vertical suficiente para insertar la unidad y el panel de acceso frontal (si procede).
	- La altura de la unidad por sí sola es de una unidad de rack (1U) o de 44,45 mm (1,75 pulgadas).
	- $\blacktriangleright$  La altura total de la unidad y el panel de acceso frontal es de una unidad de rack y media (1,5U) de altura o 66,68 mm (2,63 pulgadas).
- $\triangleright$  Su unidad dispone de entradas de aire delanteras y salidas de aire traseras. Monte o coloque su unidad de manera que el aire pueda circular libremente a su alrededor. Al utilizar la unidad, seleccione un sitio que proporcione al menos:
	- $\triangleright$  75 mm (3 pulgadas) de espacio libre en la parte posterior
	- 75 mm (3 pulgadas) de espacio libre en la parte delantera

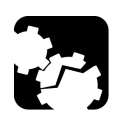

## **ATENCIÓN**

**En caso de que no se proporcione un espacio de refrigeración adecuado, puede producirse una temperatura interna excesiva, reduciendo así la fiabilidad de su unidad RTU-2.**

*Nota: No hace falta dejar una ranura vacía entre las unidades cuando se apilan unas sobre otras dentro de un rack.*
*Cómo instalar su unidad y el panel de acceso frontal opcional en un rack*

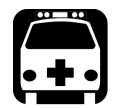

# **ADVERTENCIA**

- **El portaequipos debe estar anclado a un soporte inamovible para evitar que se caiga cuando uno o varios equipos se extienden por delante del portaequipos sobre guías. Además, debe tener en cuenta el peso de cualquier otro dispositivo instalado en el portaequipos. En caso de que el portaequipos se incline hacia delante, existe un riesgo de aplastamiento que puede causar lesiones graves.**
- **La instalación de la unidad en un portaequipos o armario debe ser tal que no se produzca una situación de peligro debido a una carga mecánica desigual.**

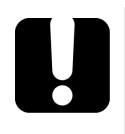

# IMPORTANTE

**Salvo que pretenda utilizar un panel de acceso opcional, para dejar libres los puertos USB y de gestión frontales para un posible mantenimiento, EXFO recomienda mantener todas las conexiones no ópticas en la parte posterior de la unidad.**

### *Para instalar su unidad en un rack:*

*1.* Asegúrese de que su unidad está apagada.

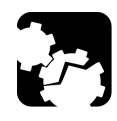

# **ATENCIÓN**

**Antes de instalar la unidad en un rack, debe retirar todos los módulos de la unidad RTU-2. De lo contrario, es posible que se dañen o que su calibración se vea afectada.**

*2.* Asegúrese de que no hay cables USB o eléctricos conectados a la unidad.

*Cómo instalar su unidad y el panel de acceso frontal opcional en un rack*

- *3.* Si utiliza la unidad sin el panel de acceso opcional, instale los soportes de montaje como se indica a continuación:
	- *3a.* Coloque la unidad de forma que su panel inferior se apoye en una superficie plana, como una mesa.
	- *3b.* Alinee los agujeros del primer soporte con los agujeros de la caja de la unidad en la posición que mejor se adapte a sus necesidades de instalación. Puede incluso invertir la posición del soporte de montaje en caso de ser necesario.

### <span id="page-37-0"></span>Soportes en posición normal

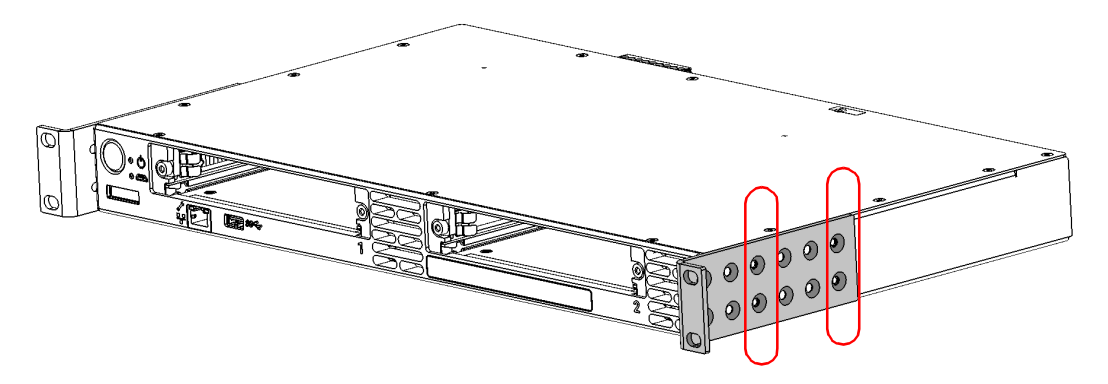

Soportes en posición invertida

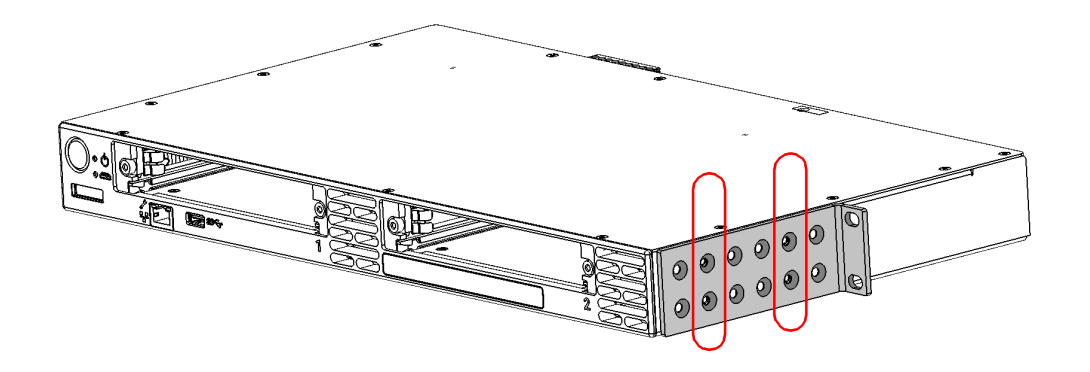

*Cómo instalar su unidad y el panel de acceso frontal opcional en un rack*

- <span id="page-38-0"></span>*3c.* Fije el primer soporte en la unidad con los tornillos suministrados (cuatro tornillos por soporte).
- *3d.* Repita los pasos [3b](#page-37-0) y [3c](#page-38-0) con el otro soporte, procurando colocar el soporte exactamente en la misma posición (orientación del soporte, conjunto de agujeros en el soporte y en la caja de la unidad).
- *4.* Coloque la unidad en el rack a la altura deseada.
- *5.* Fije la unidad en su sitio utilizando los accesorios suministrados con el rack. Utilice dos tornillos por lado.

Para poner correctamente a tierra su unidad, debe asegurarse de que haya un contacto de metal a metal entre el rack y la tornillería de montaje. Por esta razón, EXFO recomienda utilizar tornillos autorroscantes, arandelas de bloqueo en forma de estrella (dientes) o elementos similares que eliminen cualquier pintura o revestimiento no conductor. Para obtener más informaciónm consulte *[Cómo conectar a](#page-39-0)  [tierra su unidad](#page-39-0)* en la página 32.

#### RTU-2 sin panel de acceso

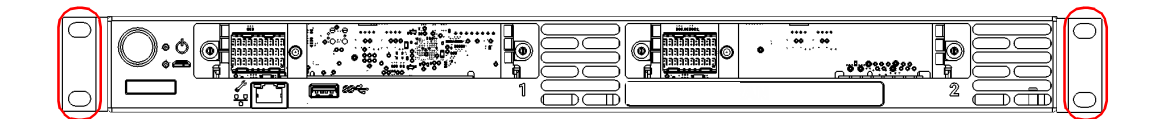

### RTU-2 con panel de acceso

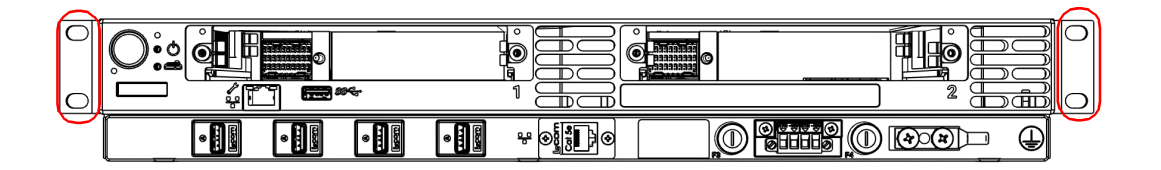

<span id="page-39-0"></span>*Cómo conectar a tierra su unidad*

### Cómo conectar a tierra su unidad

Para evitar la posibilidad de que se produzcan descargas eléctricas, deberá conectar de forma segura un conductor de toma de tierra a la unidad o al panel de acceso frontal opcional si lo utiliza.

*Nota: Las unidades de CC están destinadas a ser instaladas con un retorno de CC aislado (CC-I) y se deben instalar en una red de enlace común (CBN) según GR-1089-CORE.* 

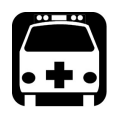

# **ADVERTENCIA**

**Todo el cableado y la instalación deben cumplir con los códigos eléctricos y de construcción locales aprobados por las autoridades de los países donde se instala y utiliza el equipo.**

**Si no está seguro de cómo hacerlo, consulte a un electricista certificado.**

### *Para conectar a tierra la unidad:*

*1.* Quite los dos tornillos Phillips y el terminal de conexión a tierra del panel posterior de su unidad o de la parte delantera del panel de acceso opcional si lo está utilizando.

#### Panel posterior – RTU-2

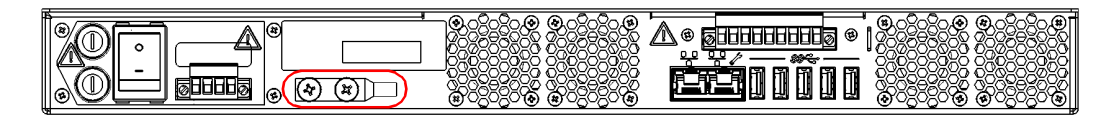

#### Vista frontal – Panel de acceso opcional

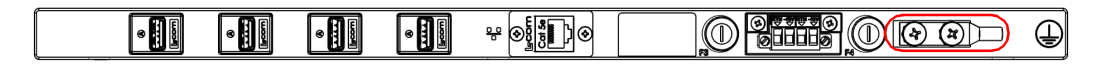

- *2.* Prepare el cable de conexión a tierra (n.º 14 AWG, verde) y conecte uno de sus extremos al terminal de conexión a tierra de la unidad o del panel de acceso utilizando una tenaza engarzadora.
- *3.* Utilice los dos tornillos Phillips para fijar el conjunto de terminal y cable de conexión a tierra en el panel posterior de su unidad o en la parte frontal del panel de acceso opcional.
- *4.* Conecte a tierra el otro extremo del cable de acuerdo con la normativa local.

Su unidad está ahora conectada a tierra correctamente.

### Cómo conectar un dispositivo de monitorización a los relés de contacto seco

Su unidad está dotada de relés de contacto seco que le permiten conectar su propio dispositivo de monitorización si así lo desea.

En la parte posterior de la unidad se encuentran tres relés de contacto  $\sec \theta$  (máx.  $\frac{1}{2}$  60 V; 0.46 A):

- Relé de aplicación (reservado para uso futuro): configurable por una aplicación para una tarea específica.
- Relé de potencia: se activa cuando todos los componentes relacionados con la unidad están encendidos (el LED de alimentación se enciende y no parpadea).
- Relé de sistema: se activa cuando todos los componentes del sistema funcionan con normalidad (el LED del sistema es verde).

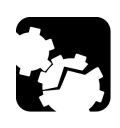

# **ATENCIÓN**

**Para lograr un rendimiento y una seguridad óptimos, debe engarzar un terminal (virola) en los conductores trenzados o estañarlos antes de instalarlos en el bloque de terminales.**

*Cómo conectar un dispositivo de monitorización a los relés de contacto seco*

### *Para conectar un dispositivo de monitorización a los relés de contacto seco:*

*1.* desatornille los dos tornillos que sujetan el bloque de terminales para los relés de contacto seco.

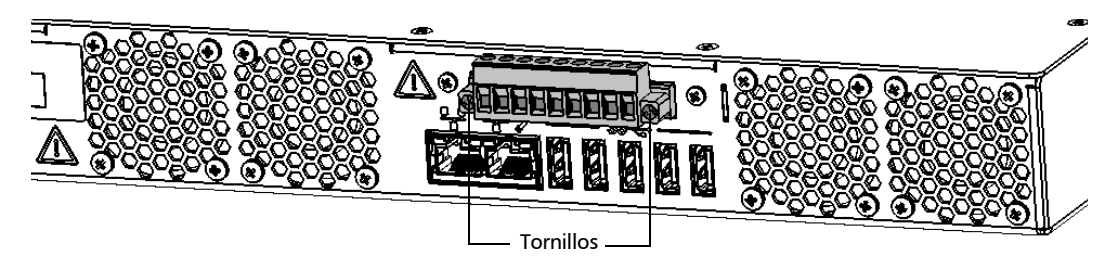

*2.* Cuando el bloque de terminales esté suelto, tire suavemente de él hacia usted para sacarlo, dejando al descubierto los pines.

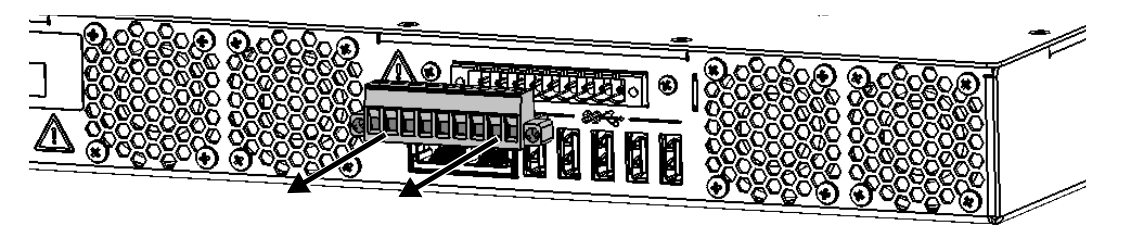

- *3.* Engarce cada cable con un terminal (virola) o estañe cada uno de ellos.
- *4.* Desatornille los tornillos (mostrados en gris) que se encuentran en la parte superior del bloque de terminales.

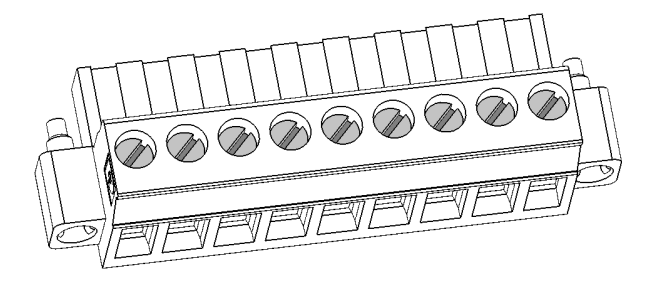

*Cómo conectar un dispositivo de monitorización a los relés de contacto seco*

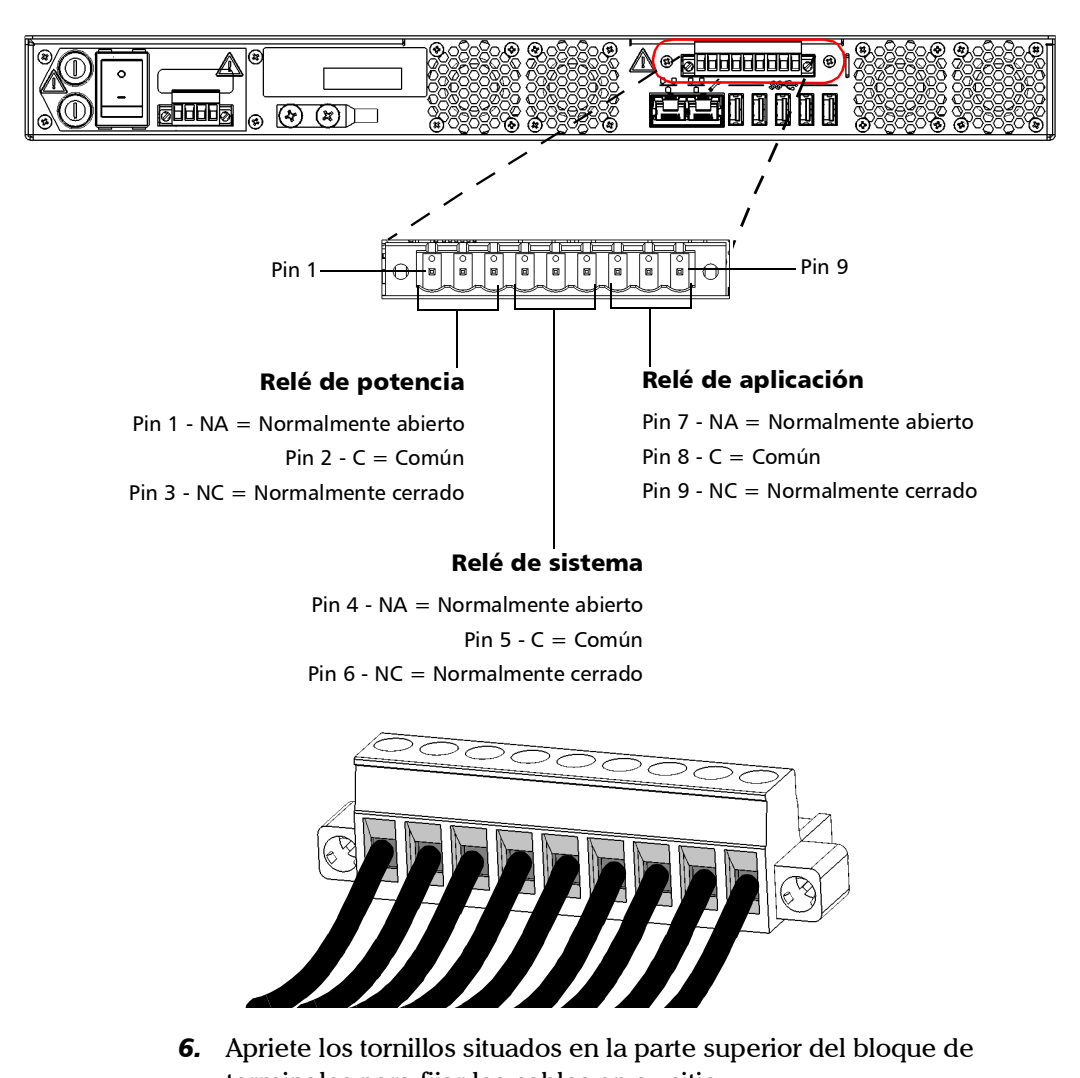

*5.* Conecte los cables siguiendo el diagrama de abajo como guía.

*Cómo conectar un dispositivo de monitorización a los relés de contacto seco*

*7.* Compruebe que el bloque de terminales está correctamente alineado con el compartimento que contiene los pines.

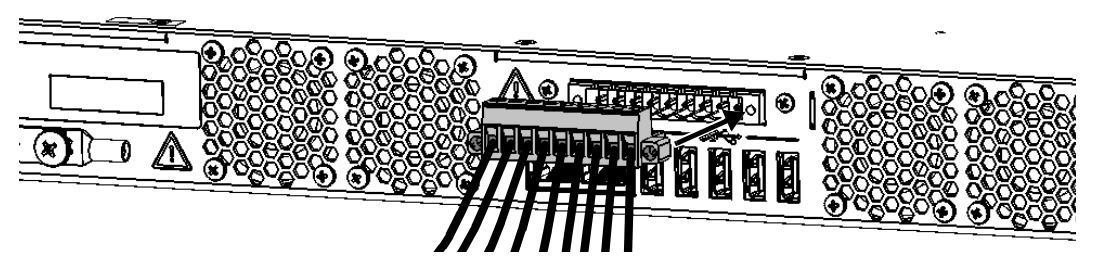

- *8.* Deslice el bloque de terminales hasta el final del compartimento hasta que se detenga.
- *9.* Atornille los dos tornillos para fijar el bloque de terminales en su sitio.

Los relés de contacto seco están ahora instalados correctamente.

Cómo insertar y extraer módulos de prueba

# PRECAUCIÓN

- **Nunca inserte o extraiga un módulo mientras la unidad RTU-2 esté encendida. Esto provocará daños inmediatos e irreparables tanto en el módulo como en la unidad.**
- **A fin de evitar daños en la unidad, utilícela exclusivamente con módulos aprobados por EXFO.**

### *Para insertar un módulo en la unidad:*

- *1.* Si todavía no se ha hecho, apague su unidad pulsando el botón de encendido/apagado.
- *2.* Inserte los bordes sobresalientes del módulo en las muescas de la ranura del módulo del receptáculo.
- *3.* Empuje el módulo hasta el fondo de la ranura, hasta que se detenga.
- *4.* Gire los dos tornillos de retención en el sentido de las agujas del reloj hasta que estén apretados para fijar el módulo en su posición de "asentado". La placa frontal del módulo debe estar a ras con el panel frontal de la unidad.
- *Nota: Si todavía no se ha conectado a la aplicación web Nova Fiber ni ha realizado la configuración completa de su unidad, simplemente ignore el paso [5](#page-46-0) y el resto del procedimiento actual. Los pasos necesarios se explicarán en la sección dedicada a la primera puesta en marcha de la unidad.*
- <span id="page-46-0"></span>*5.* Encienda la unidad pulsando el botón de encendido/apagado. El módulo será detectado automáticamente durante la secuencia de arranque.
- *6.* Utilizando la aplicación web Nova Fiber, en la ventana **Status** (Estado), confirme que la detección del módulo se ha completado.
- *7.* Conecte las fibras ópticas según sea necesario.
- *8.* En FMS, proceda de la siguiente manera:
	- *8a.* Si la unidad RTU-2 ya estaba conectada antes de insertar un módulo, desconéctela.
	- *8b.* Conecte la unidad RTU-2 que aloja el módulo recién insertado.
	- *8c.* Realice una prueba bajo demanda según sea necesario para confirmar que todas las fibras se han conectado correctamente.
	- *8d.* Configure las rutas ópticas según sea necesario.
- *Nota: Para obtener más información sobre FMS, consulte su documentación de usuario.*

*Cómo insertar y extraer módulos de prueba*

### *Para extraer un módulo de la unidad:*

- *1.* Apague su unidad pulsando el botón de encendido/apagado.
- *2.* Desconecte todas las fibras ópticas.
- *3.* Gire los dos tornillos de retención en sentido contrario a las agujas del reloj hasta que se aflojen (no los quite del todo).
- *4.* Sujete el módulo por los laterales o por los tornillos de retención (*NO por los conectores ópticos*) y sáquelo.

*Nota: Los tornillos de retención se pueden utilizar como asas para sacar el módulo con seguridad.*

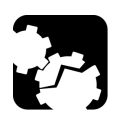

# PRECAUCIÓN

**Sacar un módulo por sus conectores ópticos podría dañar gravemente tanto el módulo como los conectores. Saque siempre un módulo por su caja o por los tornillos de retención.**

*5.* Cubra las ranuras vacías con las tapas protectoras suministradas.

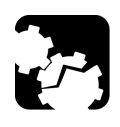

# PRECAUCIÓN

**En caso de no reinstalar las tapas protectoras sobre las ranuras vacías, habrá problemas de ventilación.**

- *6.* Encienda la unidad pulsando el botón de encendido/apagado.
- *7.* Utilizando la aplicación web Nova Fiber, en la ventana **Status** (Estado), confirme que la extracción del módulo se ha completado.
- *8.* Reconecte las fibras ópticas según sea necesario.
- *9.* En FMS, proceda de la siguiente manera:
	- *9a.* Si la unidad RTU-2 ya estaba conectada antes de extraer un módulo, desconéctela.
	- *9b.* Conecte la unidad RTU-2 de la que acaba de extraer un módulo.
	- *9c.* Realice una prueba bajo demanda según sea necesario para confirmar que todas las fibras se han vuelto a conectar correctamente.
	- *9d.* Reconfigure las rutas ópticas según sea necesario.
- *Nota: Para obtener más información sobre FMS, consulte su documentación de usuario.*

### Cómo conectar los interruptores externos de RTUe-9110/RTUe-9120 a su unidad

Según sus necesidades de pruebas, es posible que desee conectar interruptores externos a su unidad para aumentar el número de puertos ópticos disponibles.

Si desea quitar un interruptor externo del sistema, asegúrese de que no hay ninguna prueba en curso y, a continuación, simplemente desconecte las fibras ópticas y el cable USB.

*Nota: Una vez que haya conectado o desconectado un interruptor externo, deberá actualizar la configuración de prueba en FMS. Primero debe desconectar y volver a conectar la unidad RTU-2 correspondiente y, a continuación, seleccionar el interruptor y los puertos deseados cuando corresponda. Para obtener más información sobre cómo acoplar o desacoplar unidades, consulte la documentación de usuario de FMS.*

# IMPORTANTE

**Salvo que pretenda utilizar un panel de acceso opcional, si trabaja con una RTUe-9110, para dejar libres los puertos USB y de gestión frontales para un posible mantenimiento, EXFO recomienda mantener todas las conexiones no ópticas en la parte posterior de la unidad.**

*Cómo conectar los interruptores externos de RTUe-9110/RTUe-9120 a su unidad*

### *Para conectar un solo interruptor a su unidad:*

*1.* conecte el cable USB suministrado al puerto USB (tipo B) situado en el panel posterior (RTUe-9110) o en el panel frontal (RTUe-9120) del interruptor.

#### RTUe-9110 – Panel posterior

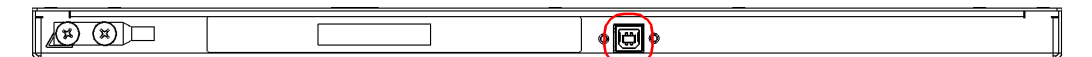

### RTUe-9120 – Panel frontal

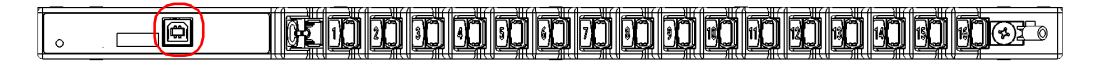

*2.* Conecte el otro extremo del cable USB a uno de los puertos USB que se encuentran en el panel posterior de la unidad o en la parte frontal del panel de acceso opcional.

### **Panel posterior – RTU-2** experience of the USB Cable USB

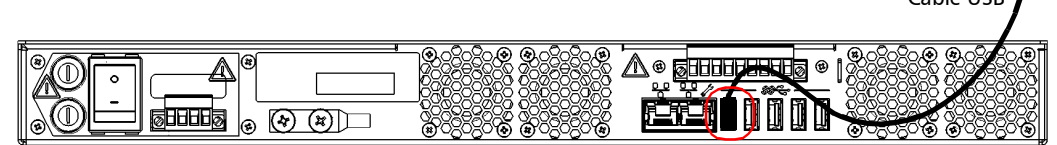

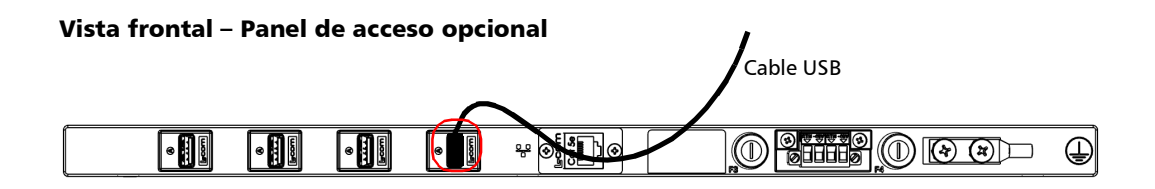

*Nota: Para obtener más información sobre cómo conectar varios interruptores a su unidad, consulte la guía de usuario de Interruptores ópticos.*

*Cómo conectar la unidad a una fuente de alimentación*

# Cómo conectar la unidad a una fuente de alimentación

Antes de empezar a trabajar con su unidad, debe conectarla a una fuente de alimentación (CA o CC). Para cada uno de estos tipos de fuentes de energía existe un procedimiento específico.

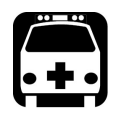

# **ADVERTENCIA**

- **En la fuente de alimentación se debe instalar un dispositivo de protección de sobreintensidad certificado y con la capacidad adecuada.**
- **Toda la instalación eléctrica y los accesorios se deben realizar y seleccionar conforme al código y la normativa eléctrica local.**
- **A fin de evitar riesgos de incendio y garantizar su seguridad, cuando pretenda conectar su unidad a la corriente continua, seleccione siempre un calibre de cable que se ajuste a los valores nominales de la unidad RTU-2, a la longitud del cable y al código eléctrico local.**

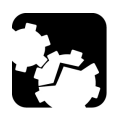

# **ATENCIÓN**

- **Para lograr un rendimiento y una seguridad óptimos, debe engarzar un terminal (virola) en los conductores trenzados o estañarlos antes de instalarlos en el bloque de terminales.**
- **A fin de evitar daños en la unidad, asegúrese siempre de que los dispositivos de desconexión a los que se conectará la unidad estén apagados antes de conectarla a la alimentación de CC o CA.**

*Nota: El adaptador de corriente CA/CC no está cubierto por la certificación NEBS.*

### *Para conectar su unidad a la alimentación de CC (corriente continua):*

*1.* Si no está utilizando el panel de acceso opcional, compruebe que el interruptor principal de la unidad está en la posición de apagado.

### Panel posterior

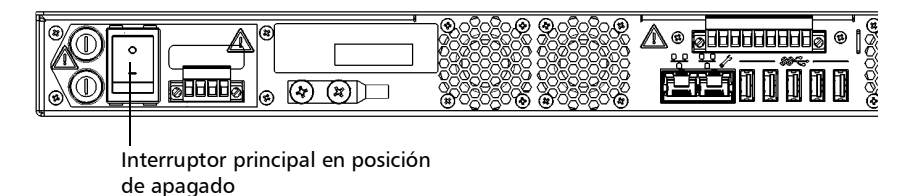

*2.* Compruebe que toda la alimentación está apagada o desconectada en la fuente.

- *Nota: Se debe instalar una protección de sobrecorriente certificada de 10 A en la distribución secundaria de alimentación.*
	- *3.* Compruebe que la unidad está bien conectada a tierra. Para obtener más informaciónm consulte *[Cómo conectar a tierra su unidad](#page-39-0)* en la [página](#page-39-0) 32.

*Cómo conectar la unidad a una fuente de alimentación*

*4.* Desde el panel posterior de su unidad o la parte frontal del panel de acceso opcional, desatornille los dos tornillos que sujetan el bloque de terminales.

### Panel posterior – RTU-2

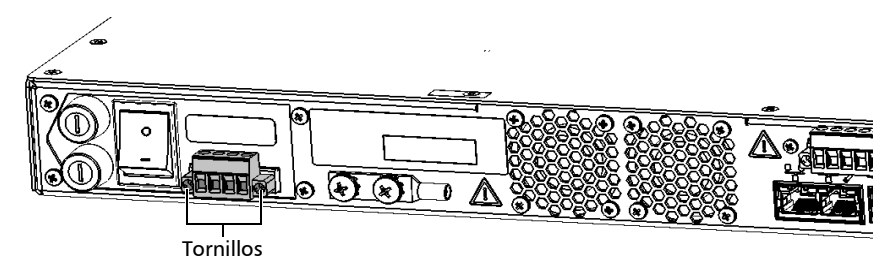

### Vista frontal – Panel de acceso opcional

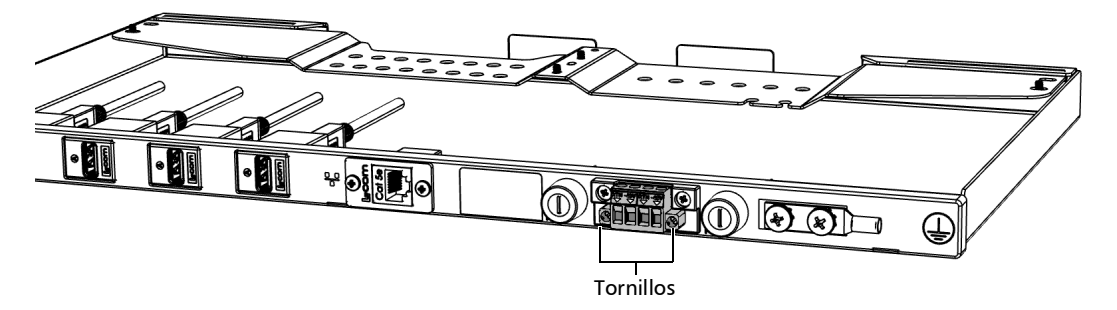

*5.* Cuando el bloque de terminales esté suelto, tire suavemente de él hacia usted para sacarlo, dejando al descubierto los conectores eléctricos.

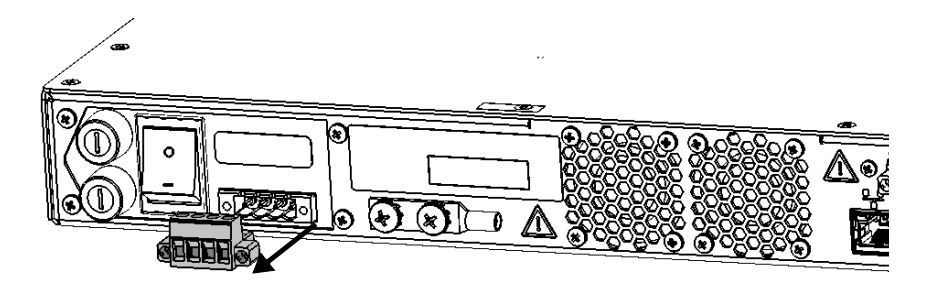

*6.* Engarce cada cable de alimentación (máximo 14 AWG) con un terminal (virola) o estañe cada uno de ellos. Desatornille los cuatro tornillos (mostrados en gris) que se encuentran en la parte superior del bloque de terminales.

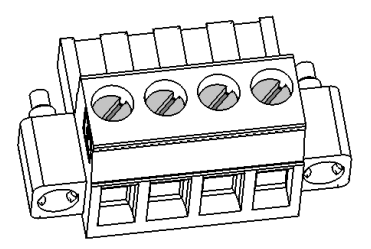

*Cómo conectar la unidad a una fuente de alimentación*

*7.* Acople los cables de alimentación al terminal de suministro de energía adecuado para cada una de las alimentaciones, respetando la polaridad indicada justo encima del bloque de terminales (unidad) o en el bloque de terminales (panel de acceso opcional).

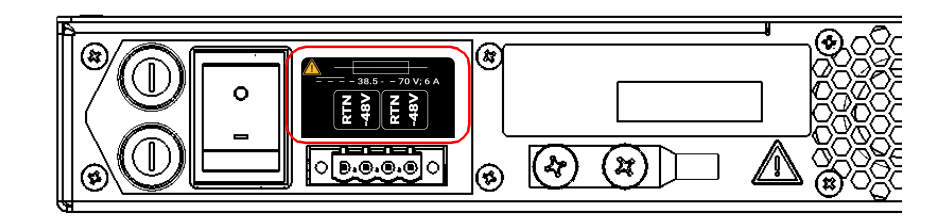

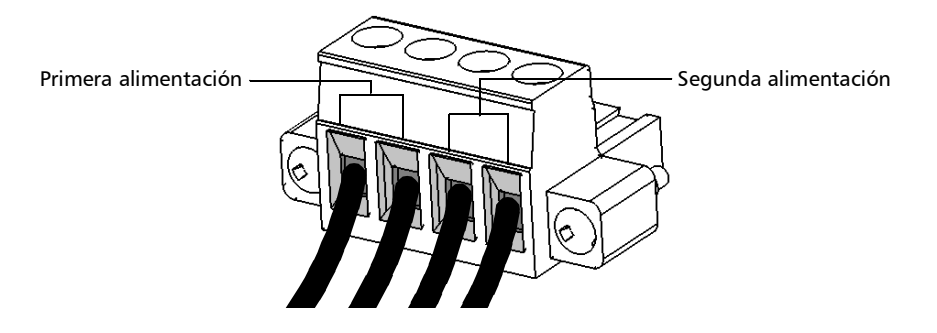

- *8.* Apriete los cuatro tornillos situados en la parte superior del bloque de terminales para fijar los cables en su sitio.
- *9.* Compruebe que el bloque de terminales está correctamente alineado con el compartimento que contiene los conectores eléctricos.

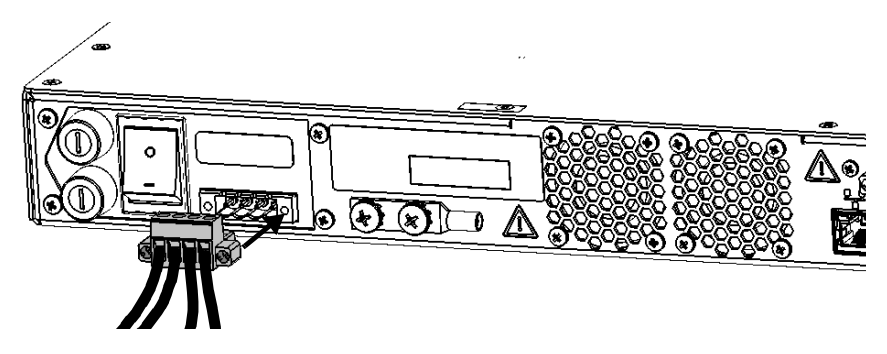

- *10.* Deslice el bloque de terminales hasta el final del compartimento hasta que se detenga.
- *11.* Atornille los dos tornillos para fijar el bloque de terminales en su sitio.
- *12.* Ponga en marcha el dispositivo de desconexión conectado a la unidad o al panel de acceso opcional.
- *13.* Si no está utilizando el panel de acceso opcional, coloque el interruptor principal de la unidad en la posición de encendido.

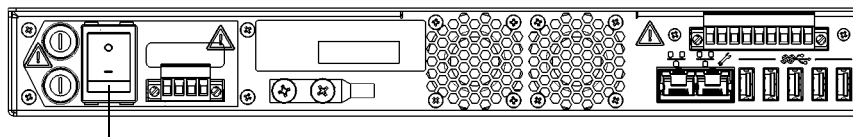

Interruptor principal de alimentación

Ahora ya puede poner en marcha la unidad (consulte *[Encender la unidad](#page-61-0)* [en la página](#page-61-0) 54).

*Cómo conectar la unidad a una fuente de alimentación*

### *Para conectar su unidad a la alimentación de CA (corriente alterna):*

*1.* Si no está utilizando el panel de acceso opcional, compruebe que el interruptor principal de la unidad está en la posición de apagado.

### Panel posterior

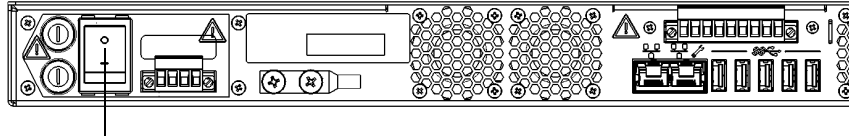

Interruptor principal en posición de apagado

- *2.* Compruebe que toda la alimentación está apagada o desconectada en la fuente.
- *3.* Compruebe que la unidad está bien conectada a tierra. Para obtener más informaciónm consulte *[Cómo conectar a tierra su unidad](#page-39-0)* en la [página](#page-39-0) 32.
- *4.* En caso de ser necesario, quite el terminal de bloques de la siguiente manera:
	- *4a.* Desde el panel posterior de su unidad o la parte frontal del panel de acceso opcional, desatornille los dos tornillos que sujetan el bloque de terminales.

### Panel posterior – RTU-2

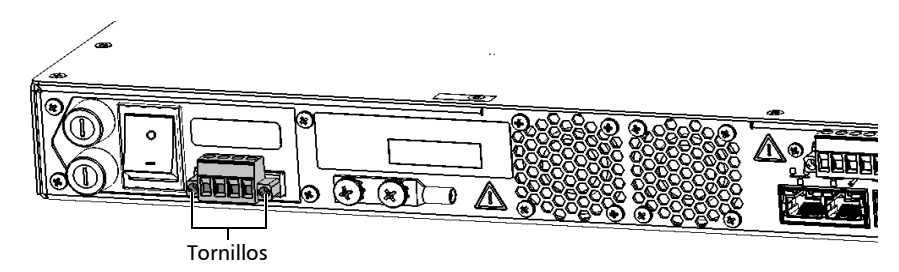

### Vista frontal – Panel de acceso opcional

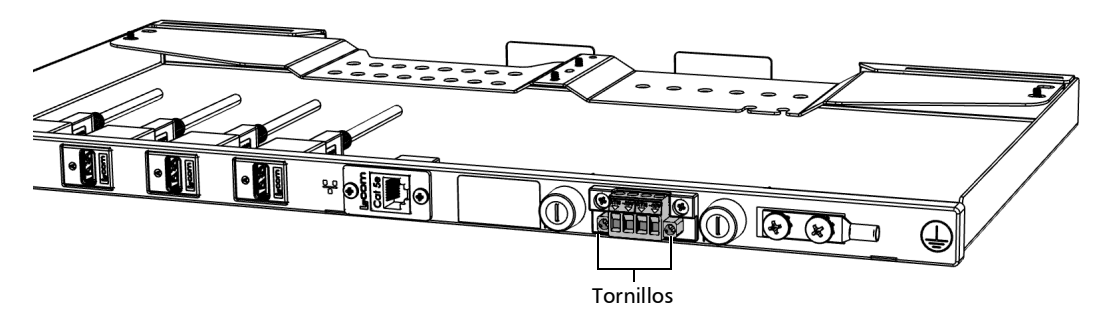

*Cómo conectar la unidad a una fuente de alimentación*

*4b.* Cuando el bloque de terminales esté suelto, tire suavemente de él hacia usted para sacarlo, dejando al descubierto los conectores eléctricos.

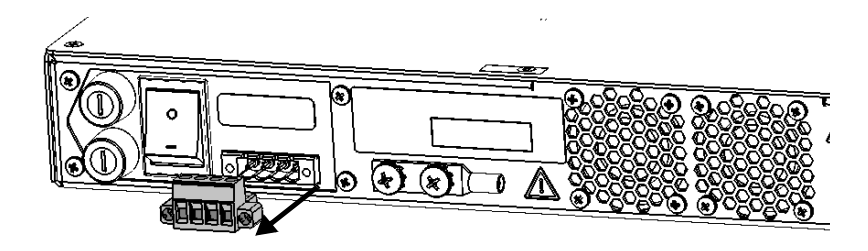

*5.* Compruebe que el conector del adaptador de corriente CA/CC está correctamente alineado con el compartimento que contiene los conectores eléctricos.

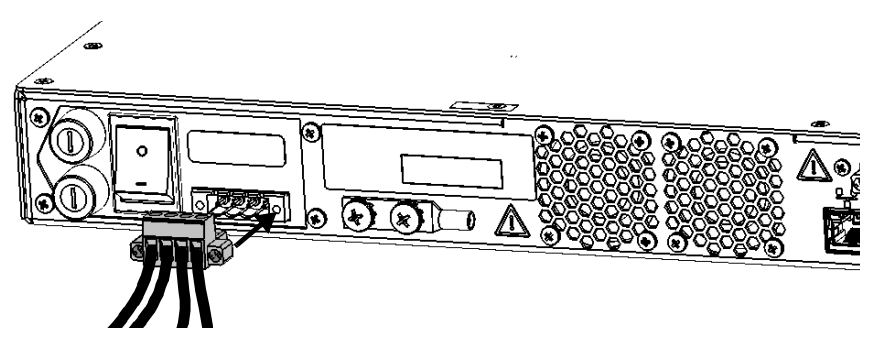

- *6.* Deslice el conector del adaptador de corriente CA/CC hasta el fondo del compartimento hasta que se detenga.
- *7.* Atornille los dos tornillos para fijar el conector del adaptador de corriente CA/CC en su sitio.
- *8.* Compruebe que el cable de alimentación extraíble está conectado al otro extremo del adaptador de corriente CA/CC y, a continuación, conecte el adaptador a la toma de corriente.
- *9.* En caso de ser necesario, ponga en marcha el dispositivo de desconexión.
- *10.* Si no está utilizando el panel de acceso opcional, coloque el interruptor principal de la unidad en la posición de encendido.

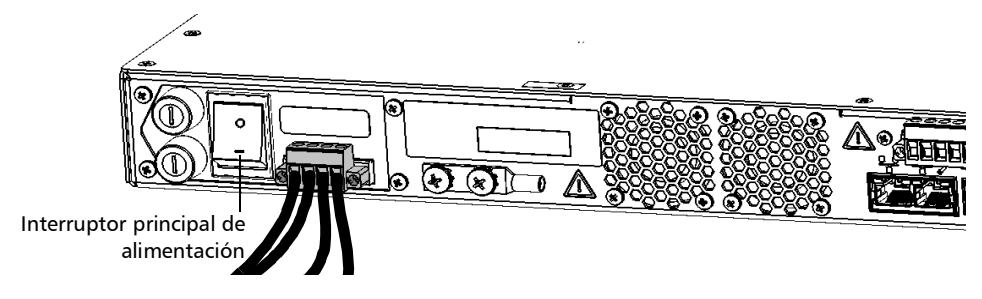

Ahora ya puede poner en marcha la unidad (consulte *[Encender la unidad](#page-61-0)* [en la página](#page-61-0) 54).

### <span id="page-61-0"></span>Encender la unidad

Antes de encender la unidad por primera vez, EXFO recomienda que lea las instrucciones de seguridad e instalación, incluyendo cómo conectar la unidad a la alimentación de CA o CC.

### *Para encender la unidad:*

- *1.* Si todavía no lo ha hecho, conecte la unidad a una fuente de alimentación de CA o de CC (consulte la sección correspondiente para conocer la información de seguridad e instrucciones detalladas).
- *2.* Si aún no lo ha hecho, asegúrese de que el interruptor de la fuente de alimentación principal, situado en la parte posterior de la unidad, esté en la posición de encendido.

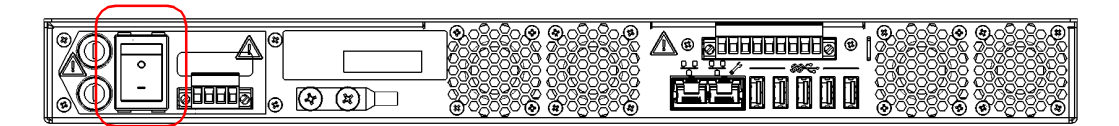

*3.* Pulse el botón de Encendido/Apagado. Para obtener más información sobre cómo poner en funcionamiento la unidad por primera vez, consulte la sección correspondiente de esta documentación.

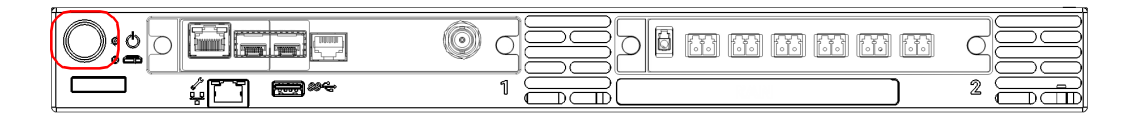

### Apagar la unidad

La unidad se apagará al presionar el botón de encendido. Se ejecutará un procedimiento de reinicio completo la próxima vez que la utilice, y se iniciará en Windows.

En caso de que se produzca un corte en la corriente, la unidad está configurada para volver automáticamente al estado en el que estaba antes del corte de corriente (encendido o apagado). Esto significa que si la unidad estaba encendida antes del corte, se reiniciará automáticamente cuando vuelva la alimentación.

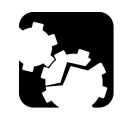

# PRECAUCIÓN

**Para evitar daños en la unidad cuando se deba desconectar de su fuente de alimentación externa, apáguela primero. Después, apague los dispositivos de desconexión a los que está conectada la unidad antes de continuar.**

*Para apagar la unidad completamente desde la propia unidad:*

Pulse el botón de Encendido/Apagado.

*Nota: En caso de que la unidad deje de responder, primero intente apagarla normalmente. Si esto no funcionase, y si puede, gire el interruptor de alimentación principal (situado en la parte posterior de la unidad) a la posición de apagado y luego gírelo de vuelta a la posición de encendido. Si no tiene acceso al interruptor principal, apague los dispositivos de desconexión a los que está conectada la unidad.*

### *Para reiniciar la unidad o apagarla completamente desde la aplicación Nova Fiber:*

*1.* Si aún no lo ha hecho, conecte un extremo de un cable de red al puerto de gestión de su unidad y el otro extremo a un puerto Ethernet del ordenador.

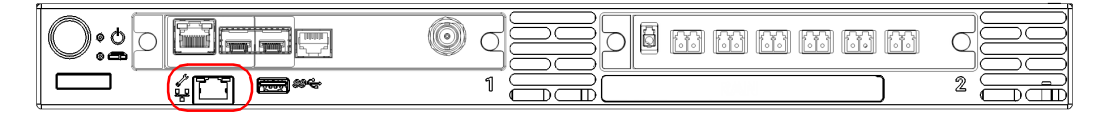

**2.** Asegúrese de que el LED  $\Box$  (Sistema) esté iluminado en verde constante y, a continuación, desde su ordenador, abra un navegador web y escriba 169.254.10.10 en la barra de direcciones para acceder a la aplicación Nova Fiber.

*Nota: Pueden pasar unos segundos antes de que pueda ver la aplicación Nova Fiber si su ordenador necesita reconfigurar su red a una dirección de enlace local primero.*

- *3.* Cuando la aplicación se lo pida, introduzca la información de conexión.
	- El nombre de usuario por defecto es: localadmin
	- $\blacktriangleright$  La contraseña por defecto es: admin

# IMPORTANTE

**La aplicación bloqueará su cuenta tras un determinado número de intentos de conexión fallidos. Antes de volver a introducir sus datos de conexión, tendrá que esperar unos minutos. El tiempo de espera comenzará a subir a partir del quinto intento de conexión fallido hasta un máximo de quince minutos.**

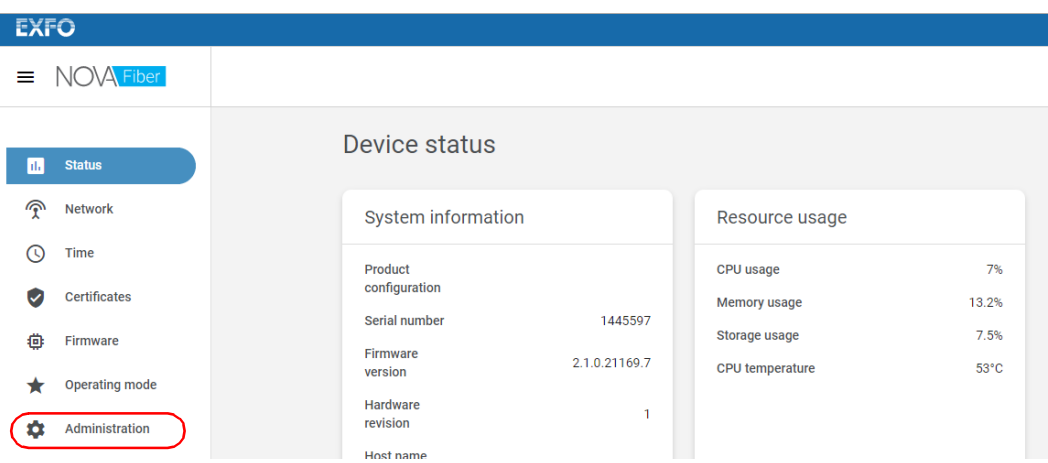

*4.* En la lista, seleccione **Administration** (Administración).

*5.* Haga clic en el botón **Restart device** (Reiniciar dispositivo) o en el botón **Turn off device** (Apagar dispositivo), según la operación que desee realizar.

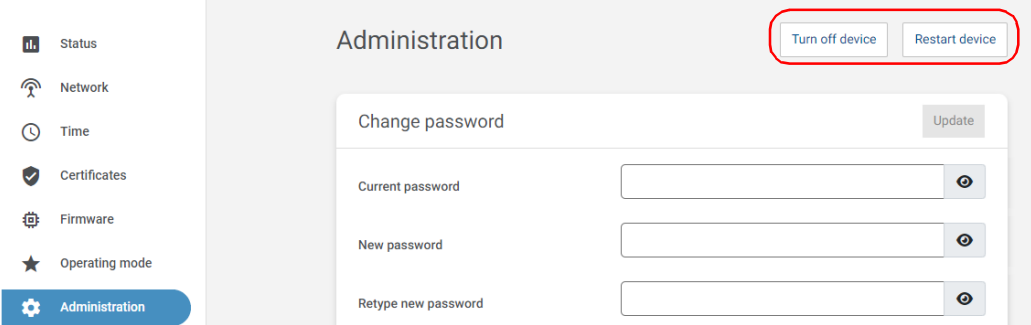

# Cómo trabajar con su unidad por primera vez

Cuando comienza a utilizar su unidad, acepta de forma implícita el CLUF de EXFO y de terceros relacionado con su unidad e instrumentos.

Para conectar su unidad RTU-2 necesitará un ordenador (portátil) y un cable de red.

En el siguiente procedimiento se tiene en cuenta que ya ha montado su unidad en un rack, la ha conectado a tierra, ha insertado los módulos de prueba, etc. Para obtener más información, consulte las secciones correspondientes expuestas anteriormente en este capítulo.

### *Para empezar a trabajar con su unidad:*

*1.* En caso de que no lo haya hecho aún, conecte su unidad a una red LAN/WAN (puerto en el panel posterior de la RTU-2 o en la parte frontal del panel de acceso opcional, según su configuración).

### Panel posterior – RTU-2

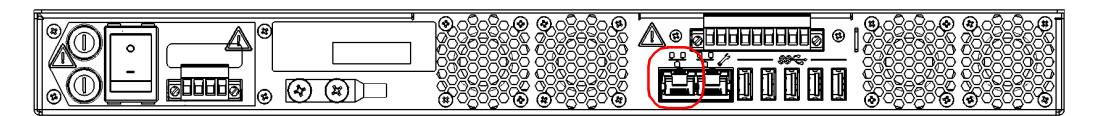

### Vista frontal – Panel de acceso opcional

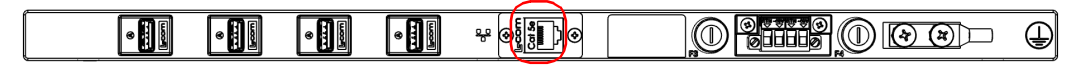

- *2.* Si todavía no lo ha hecho, encienda la unidad (consulte *[Encender la](#page-61-0)  unidad* [en la página](#page-61-0) 54).
- **3.** Espere a que su unidad esté lista (su LED **6.** (Sistema) permanecerá encendido en verde).
- *Nota: El proceso de arranque completo puede tardar unos minutos hasta que termine.*

*4.* Conecte un extremo de un cable de red al puerto de gestión de su unidad y el otro extremo a un puerto Ethernet del ordenador.

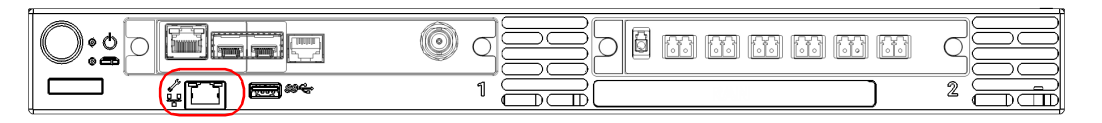

- *5.* En su ordenador, abra un navegador web y escriba 169.254.10.10 en la barra de direcciones para acceder a la aplicación Nova Fiber.
- *Nota: Es posible que la aplicación Nova Fiber tarde unos segundos en aparecer si su ordenador tiene que reconfigurar primero su red a una dirección de enlace local.*
	- *6.* Cuando la aplicación se lo solicite, introduzca la información de conexión.
		- El nombre de usuario por defecto es: localadmin
		- $\blacktriangleright$  La contraseña por defecto es: admin

# IMPORTANTE

**La aplicación bloqueará tu cuenta después de un determinado número de intentos de conexión fallidos. Antes de volver a introducir sus datos de conexión, tendrá que esperar unos minutos. El tiempo de espera empieza a incrementarse después del quinto intento de conexión fallido hasta un máximo de quince minutos.**

*Cómo trabajar con su unidad por primera vez*

- *7.* Por razones de seguridad, cuando la aplicación se lo pida, cambie la contraseña. La contraseña debe tener un mínimo de ocho caracteres e incluir caracteres de al menos tres de las siguientes categorías:
	- $\blacktriangleright$  Minúsculas ('a' 'z')
	- Mayúsculas ('A' 'Z')
	- $\blacktriangleright$  Números (0 9)
	- > Caracteres especiales
- *8.* En la página **Status** (Estado), compruebe que los módulos de prueba se han detectado de la forma esperada.

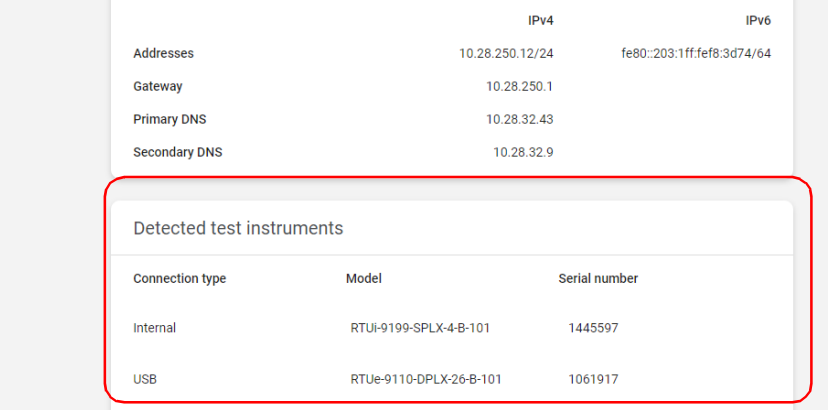

*Cómo trabajar con su unidad por primera vez*

*9.* Configure la red de la siguiente manera:

*9a.* En la lista, seleccione **Network** (Red).

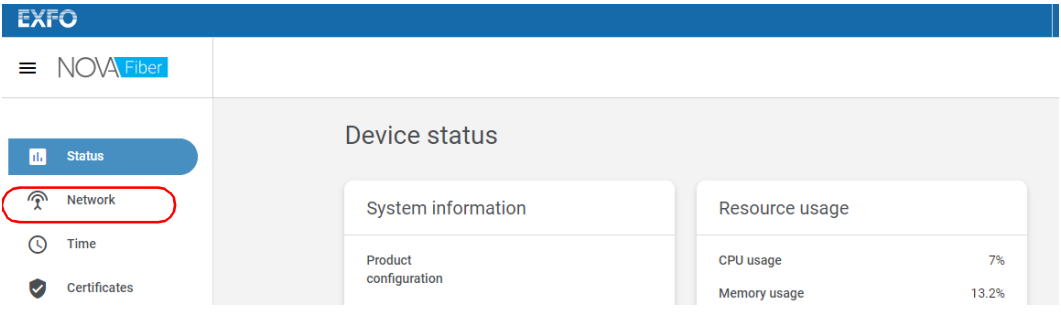

*9b.* Configure la dirección IP y varios parámetros según sea necesario, y, a continuación, haga clic en **Apply** (Aplicar) para confirmar.

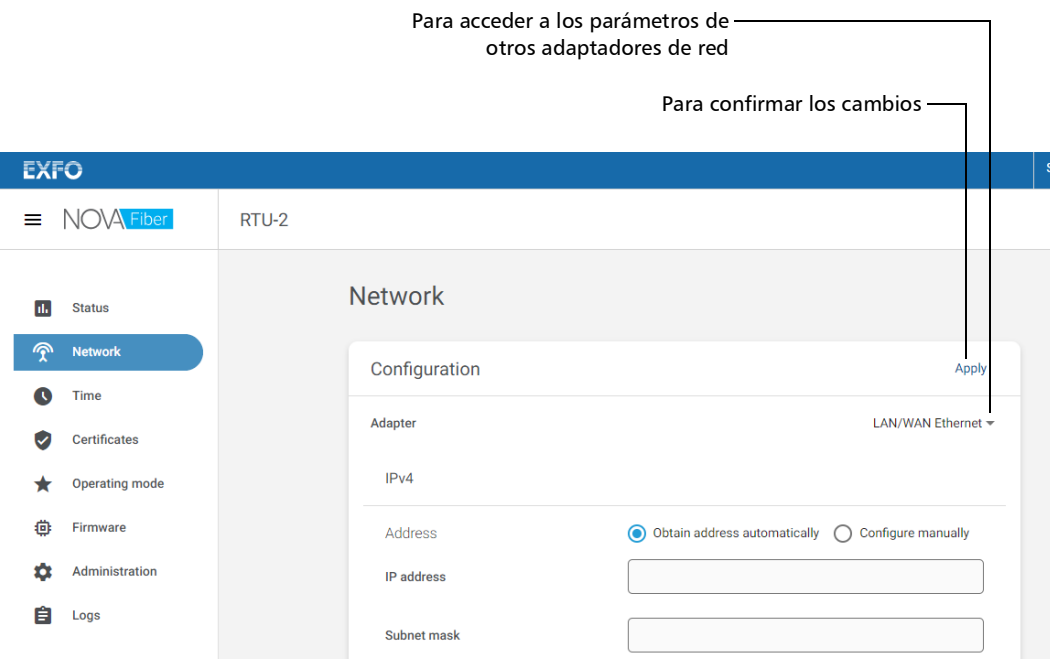

*Cómo trabajar con su unidad por primera vez*

# IMPORTANTE

**Para evitar problemas de conexión entre su unidad y el FMS, compruebe que la fecha y la hora configuradas en su unidad coinciden con la fecha y la hora actuales.**

*10.* Configure la fecha y la hora de la siguiente manera:

*10a.* En la lista, seleccione **Time** (Hora).

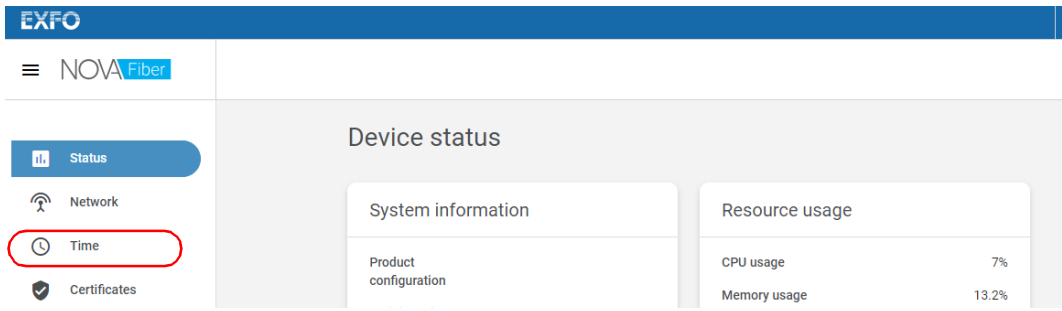

*10b.* Por defecto, la aplicación configura los valores de fecha y hora a los del navegador web que esté utilizando en ese momento, pero puede cambiarlos según sea necesario. Puede configurar la fecha y la hora de forma manual o utilizar un servidor NTP. Haga clic en **Apply** (Aplicar) para confirmar.

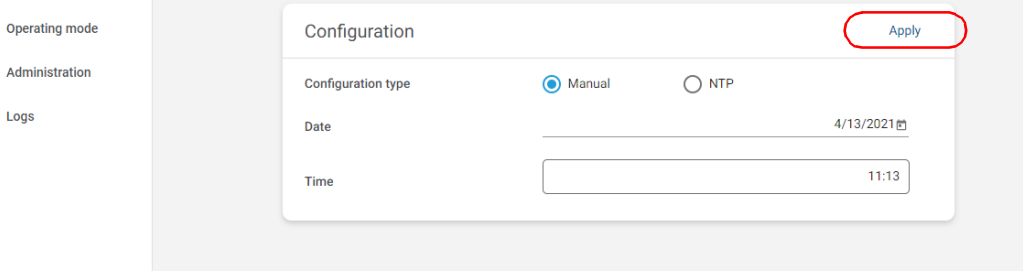

- *Nota: Después de una conexión correcta entre FMS y su unidad, FMS proporcionará su propio servidor NTP.*
	- *11.* Configure la lista de certificados de confianza de la siguiente manera:

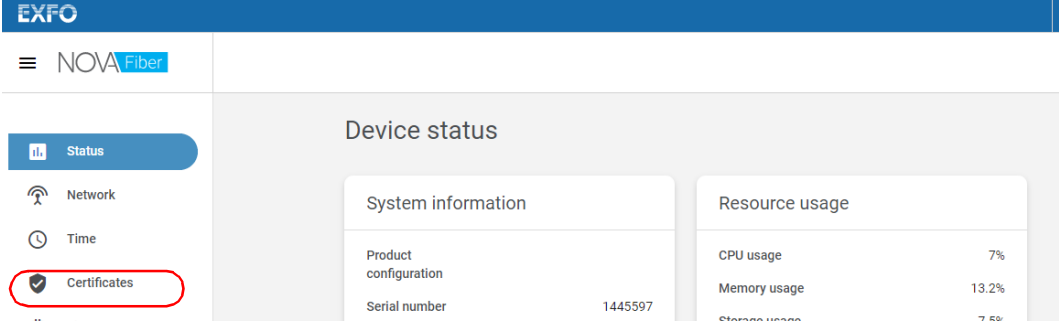

*11a.* En la lista, seleccione **Certificates** (Certificados).

*Cómo trabajar con su unidad por primera vez*

*11b.* Haga clic en **Add** (Añadir) para añadir un certificado de confianza a la lista. El archivo de certificado que proporcione debe estar en formato PEM.

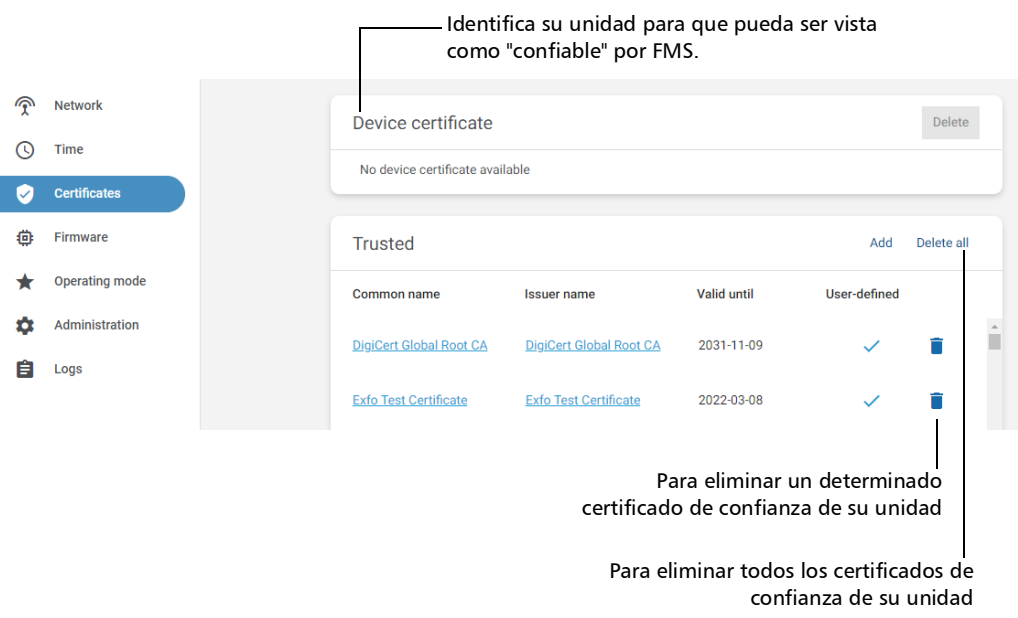

*11c.* Siga las instrucciones que aparecen en la pantalla.

I
*Cómo trabajar con su unidad por primera vez*

*12.* Si lo desea, compruebe que su unidad está actualizada como se indica a continuación:

#### *12a.* En la lista, seleccione **Firmware**.

| u. | <b>Status</b>       | Device status             |               |                        |                |
|----|---------------------|---------------------------|---------------|------------------------|----------------|
|    |                     |                           |               |                        |                |
| ⋒  | <b>Network</b>      | System information        |               | Resource usage         |                |
| U) | <b>Time</b>         | Product                   |               | <b>CPU</b> usage       | 7%             |
|    | <b>Certificates</b> | configuration             |               | <b>Memory usage</b>    | 13.2%          |
| ⊕  | Firmware            | Serial number<br>Firmware | 1445597       | Storage usage          | 7.5%           |
|    | Operating mode      | version                   | 2.1.0.21169.7 | <b>CPU</b> temperature | $53^{\circ}$ C |

*12b.* Haga clic en **Check for updates** (Buscar actualizaciones).

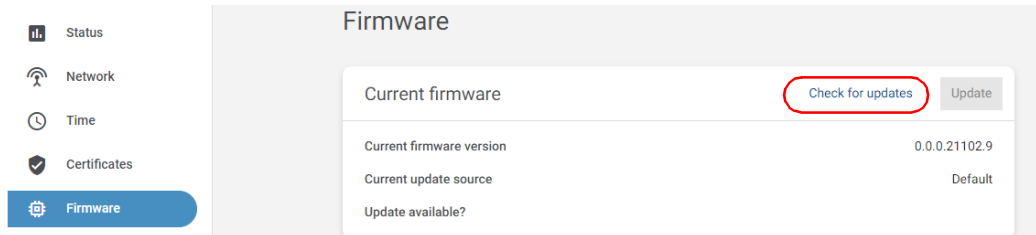

*Nota: Su unidad debe tener acceso a Internet para poder descargar las actualizaciones e instalarlas.*

#### Primeros pasos con su unidad

*Cómo trabajar con su unidad por primera vez*

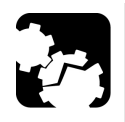

# ATENCIÓN

- **Para conseguir una actualización sin problemas, asegúrese de que su unidad permanece encendida durante todo el proceso.**
- **Apagar su unidad (o desconectarla de su fuente de alimentación) podría provocar un comportamiento inesperado de las aplicaciones de prueba, la inestabilidad del sistema, o incluso dañar gravemente su unidad, dependiendo de la operación que esté en marcha cuando se apague la unidad. Las unidades dañadas deberán ser enviadas a EXFO para ser reparadas.**
	- *12c.* Si se encuentran actualizaciones disponibles, haga clic en el botón **Update** (Actualizar) para iniciar el proceso. La unidad se reiniciará de forma automática cuando finalice el proceso.
	- **12d.** Espere a que su unidad esté lista (su LED **600** (Sistema) permanecerá encendido en verde) y, a continuación, vuelva a conectarse a la aplicación web.
- *Nota: El proceso de actualización puede tardar unos minutos en completarse.*
- *Nota: Después de una conexión correcta entre FMS y su unidad, FMS proporcionará las actualizaciones si su unidad está ejecutando una versión compatible. Consulte el archivo Léame de Nova Fiber FMS para obtener la información completa sobre la compatibilidad.*

*13.* Conecte su unidad al FMS de la siguiente manera:

*13a.* En la lista, seleccione **Operating mode** (Modo de operación).

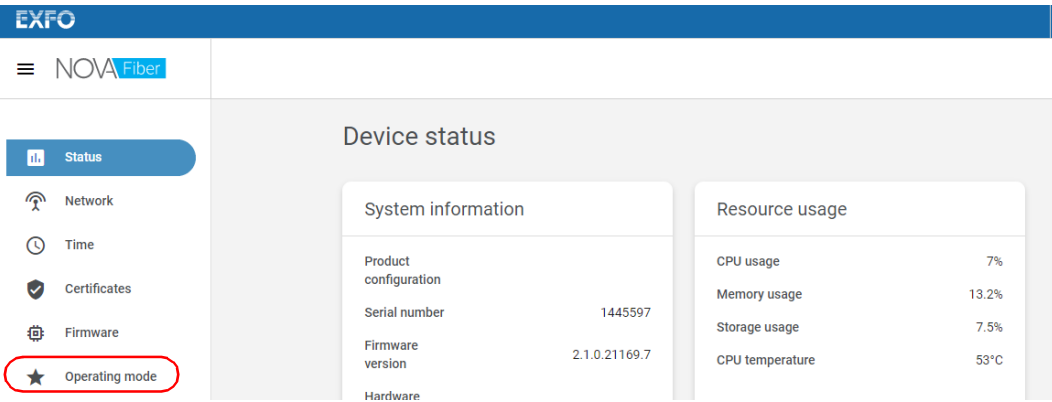

*13b.* En la casilla Nova Fiber FMS, introduzca el nombre de su servidor FMS (por ejemplo: *abc.fms.su\_empresa.es*).

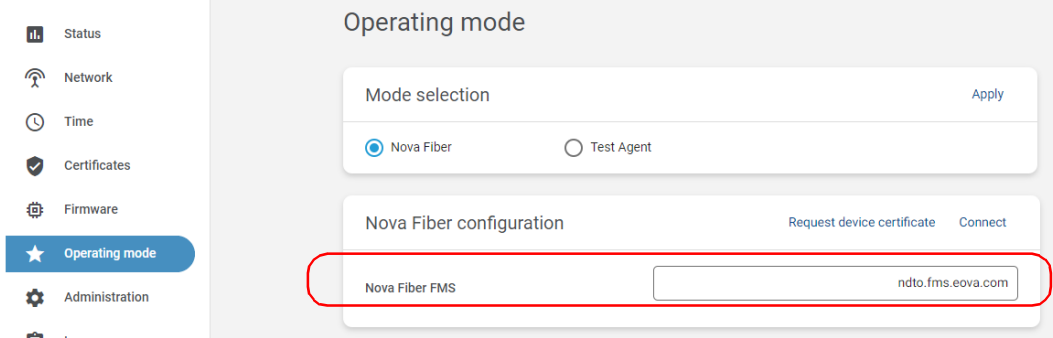

*Cómo trabajar con su unidad por primera vez*

*13c.* En caso de que su sistema esté configurado para que FMS requiera la autenticación de todas las unidades RTU-2, haga clic en **Request device certificate** (Solicitar certificado de dispositivo).

 $\Omega$ 

Si el FMS no requiere la autenticación de las unidades RTU-2, vaya directamente al paso [13e](#page-76-0).

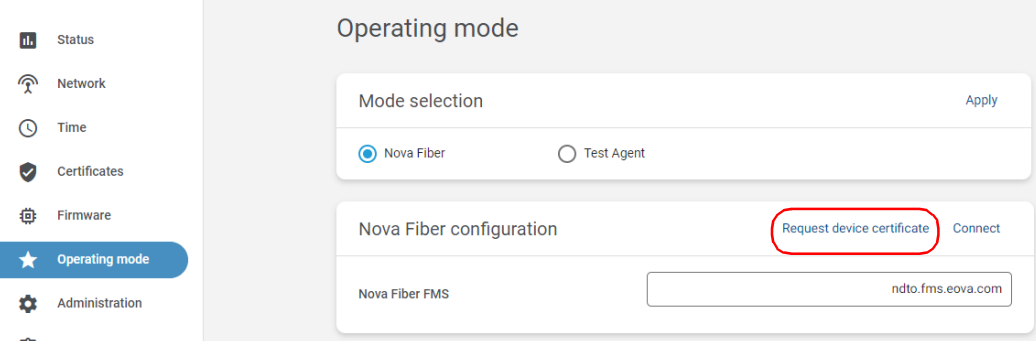

*13d.* Cuando la aplicación se lo solicite, introduzca el nombre de usuario y la contraseña para obtener el certificado proporcionado por el administrador del sistema. Cuando la aplicación le notifique que el certificado ha sido actualizado, estará listo para la conexión.

*Cómo trabajar con su unidad por primera vez*

#### *13e.* Haga clic en **Connect** (Conectar) para establecer la conexión con FMS.

<span id="page-76-0"></span>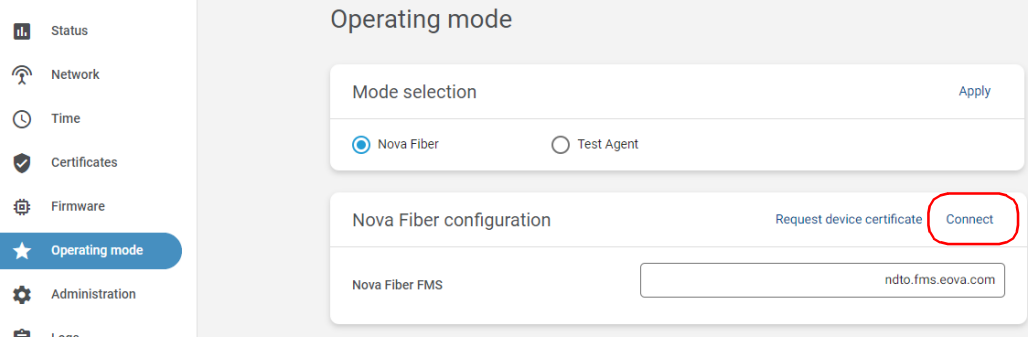

- *Nota: El estado de la conexión se puede ver en la página Status (Estado). El estado cambia de "No configurado" a "Conectado" y a "Establecido". En caso de que ocurra algún problema de conexión, la aplicación mostrará "Conectando" junto con el último error, y la RTU-2 intentará periódicamente volver a conectarse al servidor FMS.*
- *Nota: Si necesita desconectar su unidad del enlace, puede hacer clic en Disconnect (Desconectar). Por ahora, al no haber datos de monitorización adquiridos hasta el momento, no se puede perder ningún dato.*

#### Primeros pasos con su unidad

*Cómo trabajar con su unidad por primera vez*

*14.* Si necesita definir un banner de inicio de sesión, puede hacerlo de la siguiente manera:

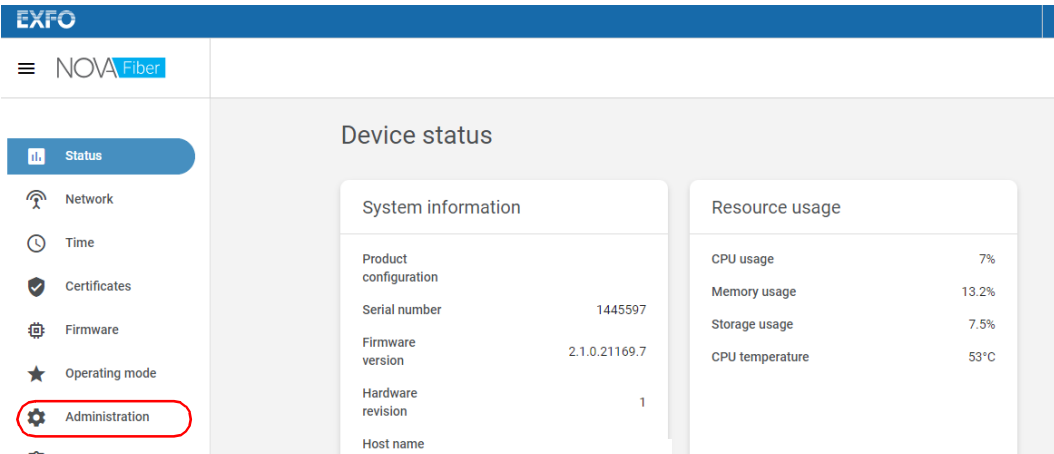

*14a.* En la lista, seleccione **Administration** (Administración).

*14b.* Seleccione la casilla **Enable banner** (Habilitar banner).

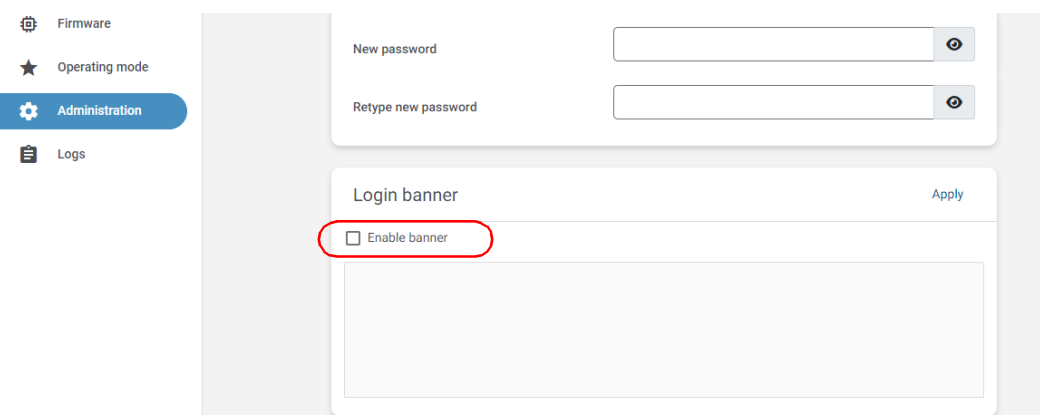

*14c.* Introduzca el texto deseado y haga clic en **Apply** (Aplicar) para confirmar.

Su unidad RTU-2 está ahora configurada correctamente.

# *4 Mantenimiento*

<span id="page-78-1"></span>Para obtener un funcionamiento duradero y sin problemas:

- Examine siempre los conectores de fibra óptica antes de utilizarlos y límpielos si es necesario.
- $\blacktriangleright$  Evite que la unidad acumule polvo.
- $\blacktriangleright$  Limpie la carcasa y el panel frontal de la unidad con un paño ligeramente humedecido con agua.
- Almacene la unidad a temperatura ambiente en un lugar limpio y seco. Mantenga la unidad alejada de la luz solar directa.
- Evite el exceso de humedad o las fluctuaciones de temperatura significativas.
- $\blacktriangleright$  Evite golpes y vibraciones innecesarios.
- Si se derrama algún líquido sobre la unidad o dentro de ella, apáguela inmediatamente, desconecte el equipo de cualquier fuente de alimentación externa y deje que la unidad se seque por completo.

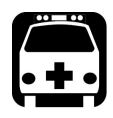

# <span id="page-78-0"></span>**ADVERTENCIA**

**El uso de controles, ajustes y procedimientos, por ejemplo de funcionamiento y mantenimiento, distintos a los especificados en la presente documentación puede derivar en exposición peligrosa a radiaciones o reducir la protección que ofrece esta unidad.**

### Cómo cambiar la contraseña de administrador

<span id="page-79-0"></span>Por defecto, la cuenta de usuario administrador (nombre de usuario: localadmin), está protegida con la contraseña *admin*.

Por razones de seguridad, EXFO recomienda cambiar la contraseña por defecto por otra de su elección después de la primera conexión, y posteriormente de forma periódica, según su propia política de seguridad.

#### *Para cambiar la contraseña de administrador:*

*1.* Conecte un extremo de un cable de red al puerto de gestión de su unidad y el otro extremo a un puerto Ethernet del ordenador.

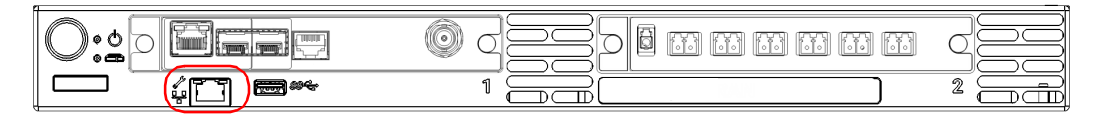

- *2.* En su ordenador, abra un navegador web y escriba 169.254.10.10 en la barra de direcciones para acceder a la aplicación Nova Fiber.
- *Nota: Es posible que la aplicación Nova Fiber tarde unos segundos en aparecer si su ordenador tiene que reconfigurar primero su red a una dirección de enlace local.*
- *3.* Cuando la aplicación se lo solicite, introduzca la información de conexión.
	- El nombre de usuario por defecto es: localadmin
	- $\blacktriangleright$  La contraseña por defecto es: admin

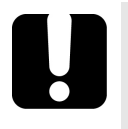

# IMPORTANTE

**La aplicación bloqueará tu cuenta después de un determinado número de intentos de conexión fallidos. Antes de volver a introducir sus datos de conexión, tendrá que esperar unos minutos. El tiempo de espera empieza a incrementarse después del quinto intento de conexión fallido hasta un máximo de quince minutos.**

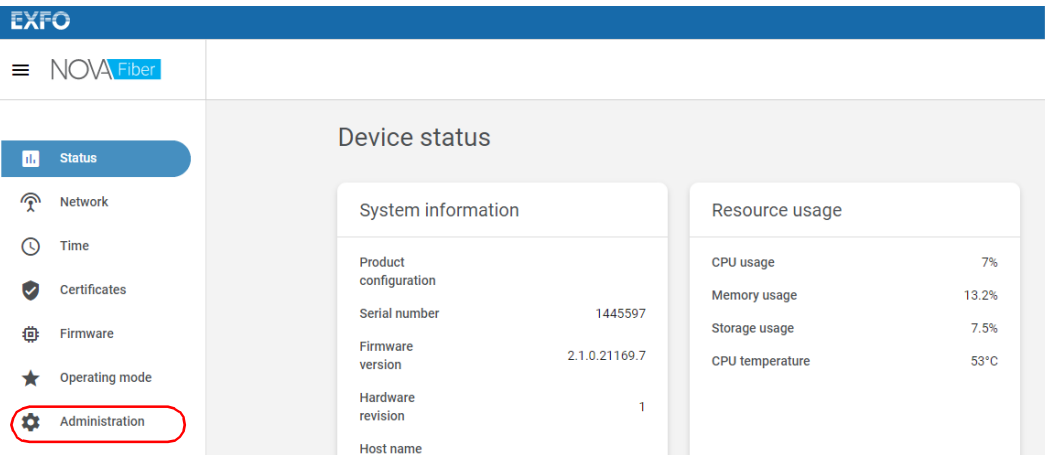

*4.* En la lista, seleccione **Administration** (Administración).

#### Mantenimiento

*La nueva contraseña se tiene en cuenta de forma inmediata.*

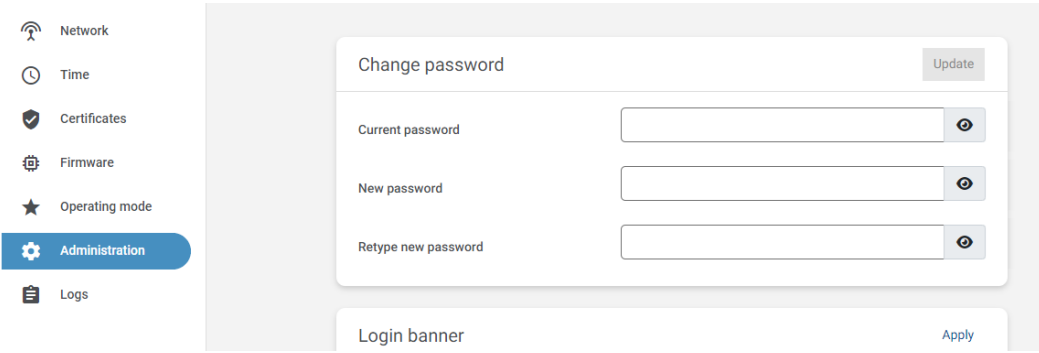

#### *5.* En **Change password** (Cambiar contraseña), introduzca los datos

La nueva contraseña debe tener un mínimo de ocho caracteres e incluir caracteres de al menos tres de las siguientes categorías:

- $\blacktriangleright$  Minúsculas ('a' 'z')
- $\blacktriangleright$  Mayúsculas ('A' 'Z')
- $\blacktriangleright$  Números (0 9)
- $\blacktriangleright$  Caracteres especiales
- *6.* Haga clic en **Update** (Actualizar) para confirmar.

La nueva contraseña se tiene en cuenta de forma inmediata.

# Cómo actualizar el firmware

<span id="page-82-0"></span>El firmware necesario viene preinstalado de fábrica. No obstante, puede que tenga que actualizarlo cuando haya nuevas versiones disponibles.

Después de una conexión correcta entre FMS y su unidad, FMS proporcionará las actualizaciones si su unidad está ejecutando una versión compatible. Las actualizaciones se realizarán automáticamente. Consulte el archivo Léame de Nova Fiber FMS para obtener la información completa sobre la compatibilidad y la documentación de usuario de FMS para obtener más información.

Si utiliza su unidad como unidad independiente (en modo de agente de pruebas, sin conexión a FMS), su unidad le permite buscar actualizaciones, descargarlas e instalarlas manualmente. La siguiente información sirve para actualizar el firmware únicamente en las unidades independientes.

*Nota: Su unidad debe tener acceso a Internet para poder descargar las actualizaciones e instalarlas manualmente.*

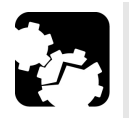

# **ATENCIÓN**

- **Para conseguir una actualización sin problemas, asegúrese de que su unidad permanece encendida durante todo el proceso.**
- **Apagar su unidad (o desconectarla de su fuente de alimentación) podría provocar un comportamiento inesperado de las aplicaciones de prueba, la inestabilidad del sistema, o incluso dañar gravemente su unidad, dependiendo de la operación que esté en marcha cuando se apague la unidad. Las unidades dañadas deberán ser enviadas a EXFO para ser reparadas.**
- **El proceso de actualización puede tardar varios minutos en completarse. Es posible que su unidad se reinicie varias veces durante la operación. Sabrá que la actualización ha finalizado cuando el LED (Sistema) vuelva a ponerse en verde fijo.**

#### *Para actualizar el firmware manualmente:*

- *1.* Compruebe que su unidad tiene conexión a Internet.
- *2.* Conecte un extremo de un cable de red al puerto de gestión de su unidad y el otro extremo a un puerto Ethernet del ordenador.

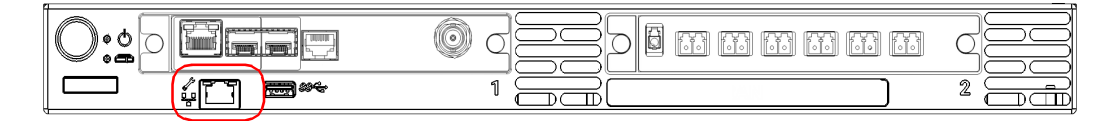

- **3.** Compruebe que el LED  $\Box$  (Sistema) está en verde fijo y, a continuación, en su ordenador, abra un navegador web y escriba 169.254.10.10 en la barra de direcciones para acceder a la aplicación Nova Fiber.
- *Nota: Es posible que la aplicación Nova Fiber tarde unos segundos en aparecer si su ordenador tiene que reconfigurar primero su red a una dirección de enlace local.*
	- *4.* Cuando la aplicación se lo solicite, introduzca la información de su conexión.

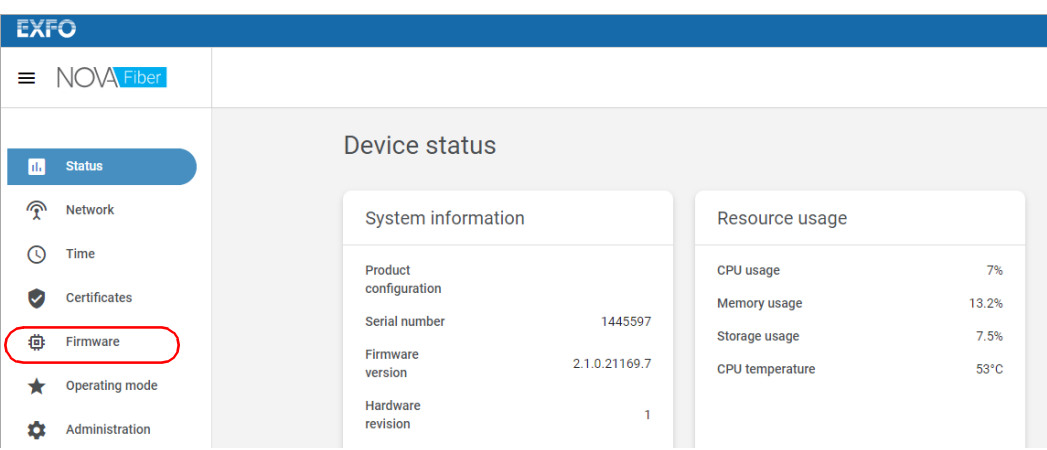

*5.* En la lista, seleccione **Firmware**.

*6.* Haga clic en **Check for updates** (Buscar actualizaciones).

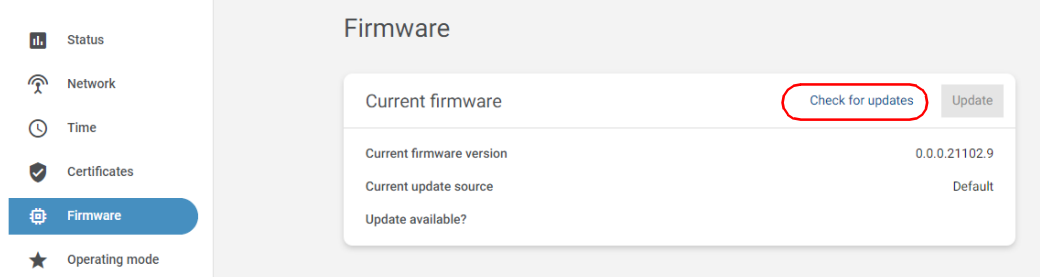

- *7.* Si se encuentran actualizaciones disponibles, haga clic en el botón **Update** (Actualizar) para iniciar el proceso. La unidad se reiniciará de forma automática cuando finalice el proceso.
- **8.** Espere a que su unidad esté lista (su LED **6.** (Sistema) permanecerá encendido en verde) y, a continuación, vuelva a conectarse a la aplicación web.

*Nota: El proceso de actualización puede tardar unos minutos en completarse.*

### <span id="page-85-0"></span>Cambiar los fusibles

<span id="page-85-1"></span>La unidad incluye dos F10A L tipos de fusibles (5 mm x 20 mm (0,197 in x 0,787 in), de acción rápida, 250 V). Los portafusibles se encuentran en la parte trasera de la unidad, a la izquierda del interruptor principal.

#### *Para cambiar un fusible:*

- *1.* Apague la unidad y desconéctela de la fuente de alimentación.
- *2.* Con un destornillador de punta plana, empuje ligeramente la tapa del portafusibles mientras gira en sentido contrario a las agujas del reloj hasta que el portafusibles quede liberado de la unidad.

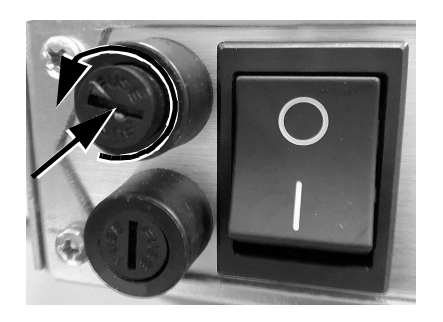

- *3.* Tire suavemente del portafusibles para sacarlo.
- *4.* Repita el proceso con el segundo portafusibles.
- *5.* Compruebe y cambie los fusibles, de ser necesario.

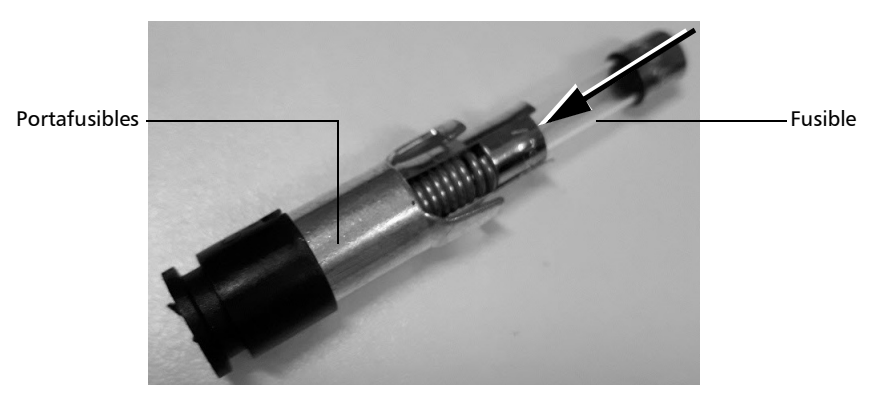

*6.* Inserte el nuevo fusible en el portafusibles.

- *7.* Asegúrese de que los fusibles estén bien colocados en el portafusibles antes de volver a insertarlos.
- *8.* Deslice el primer portafusibles en la unidad.
- *9.* Utilizando un destornillador de punta plana, empuje ligeramente la tapa del portafusibles mientras gira en el sentido de las agujas del reloj hasta que el portafusibles quede fijado en su lugar.

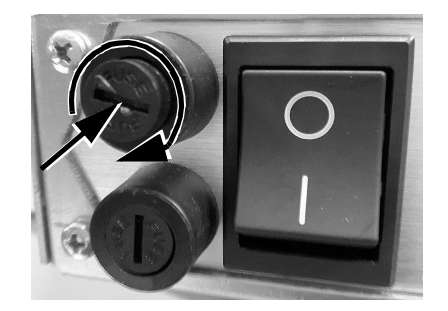

- *10.* Repita el proceso con el segundo portafusibles.
- *11.* Conecte la unidad a la fuente de alimentación y enciéndala.

# Cómo recalibrar los módulos

Cuando se utilizan exclusivamente en un sistema basado en la RTU-2, tienen un intervalo de calibración recomendado de tres años. Este valor prevalece sobre el intervalo recomendado especificado en sus respectivas guías de usuario.

Para obtener información más detallada sobre la recalibración de estos módulos, consulte su guía de usuario.

# Reciclaje y desecho

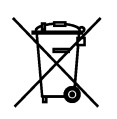

La presencia de este símbolo en el producto significa que debe reciclar o desechar el producto (incluidos los accesorios eléctricos y electrónicos) de forma adecuada siguiendo la normativa local. No lo deposite en contenedores de basura convencional.

Para obtener información completa sobre el reciclaje y la eliminación, visite el sitio web de EXFO en www.exfo.com/recycle.

# *5 Solución de problemas*

### Solucionar problemas comunes

Antes de solicitar ayuda al servicio técnico de EXFO, puede considerar las siguientes soluciones a los problemas que puedan surgir.

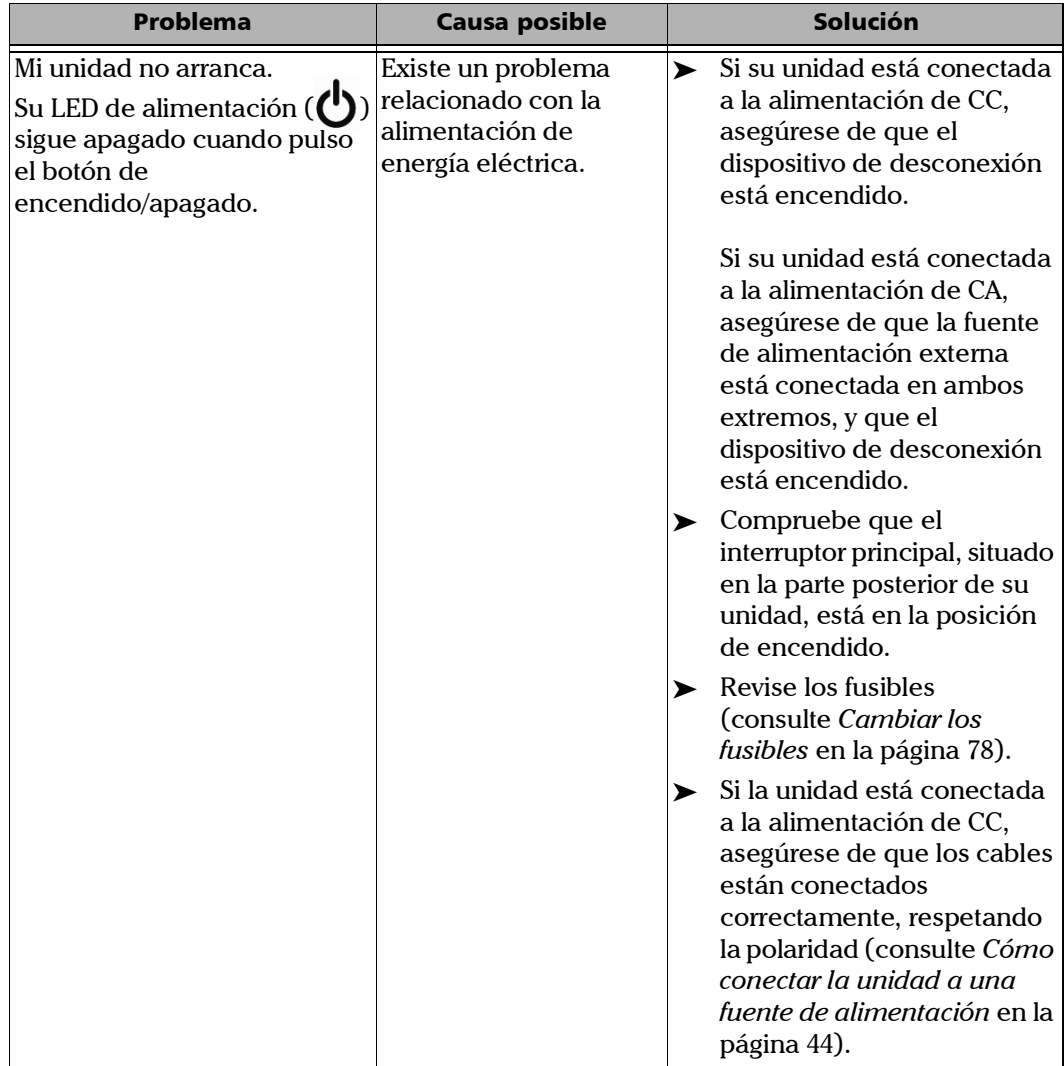

### Solución de problemas

*Solucionar problemas comunes*

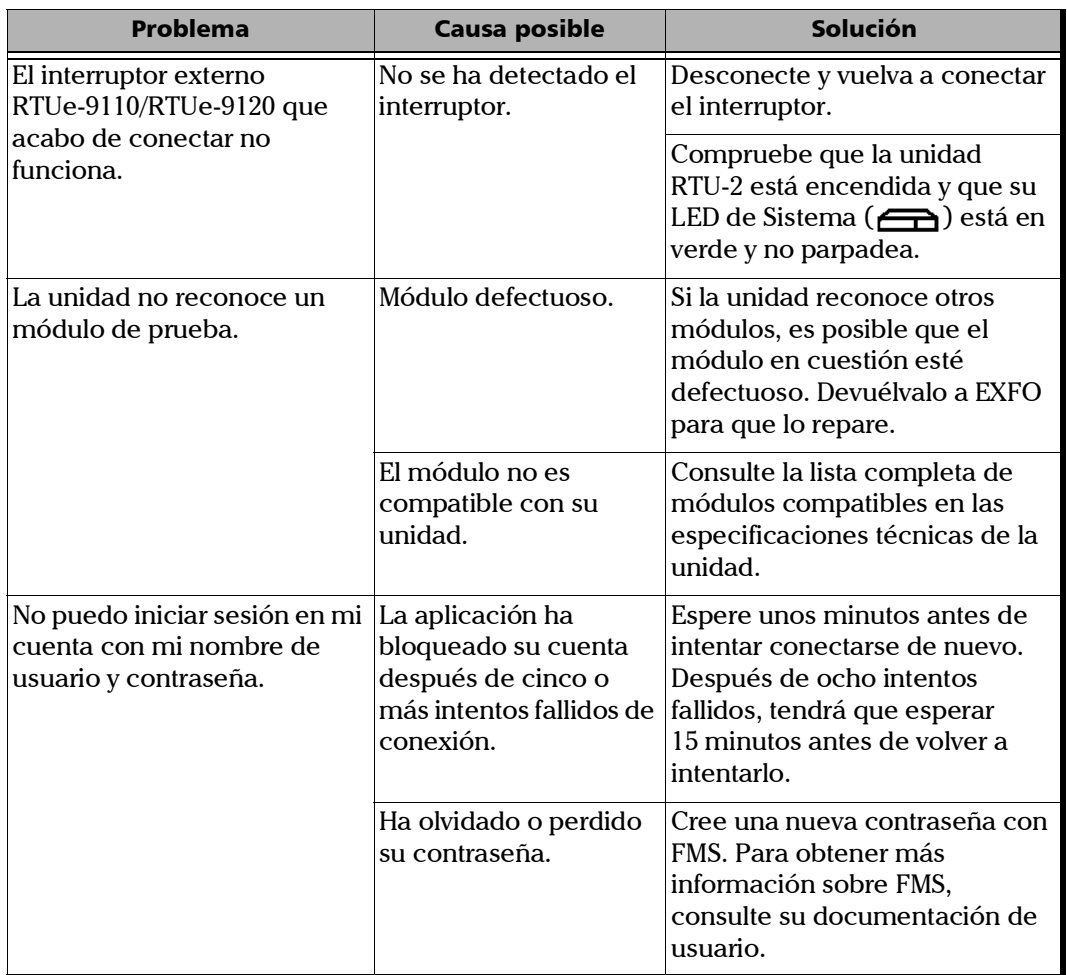

<span id="page-90-0"></span>En caso de que alguna vez tenga problemas importantes con su unidad (por ejemplo, la unidad no se comporta como antes), puede volver a su estado inicial (tal y como estaba en el momento de la compra).

Al restablecer los ajustes de fábrica de su unidad:

- $\triangleright$  Todos los archivos de datos se perderán una vez completada la operación.
- Si ha instalado productos y actualizaciones desde que adquirió su unidad, tendrá que volver a instalarlos.

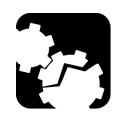

# **ATENCIÓN**

**NO APAGUE la unidad mientras se realiza la operación de restauración. Si lo hace, puede dañar gravemente su unidad. Las unidades dañadas deberán ser enviadas a EXFO para ser reparadas.**

Puede realizar esta operación desde la aplicación Nova Fiber o manualmente, sobre todo si no puede acceder a la aplicación Nova Fiber.

#### *Para restaurar su unidad al estado de fábrica con la aplicación Nova Fiber:*

*1.* Conecte un extremo de un cable de red al puerto de gestión de su unidad y el otro extremo a un puerto Ethernet del ordenador.

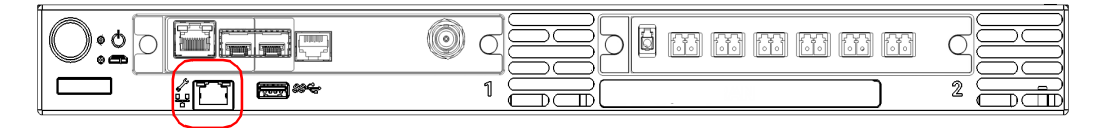

- **2.** En cuanto el LED  $\Box$  (Sistema) se quede encendido en verde, desde su ordenador, abra un navegador web y escriba 169.254.10.10 en la barra de direcciones para acceder a la aplicación Nova Fiber.
- *Nota: Es posible que la aplicación Nova Fiber tarde unos segundos en aparecer si su ordenador tiene que reconfigurar primero su red a una dirección de enlace local.*
	- *3.* Cuando la aplicación se lo solicite, introduzca la información de su conexión.

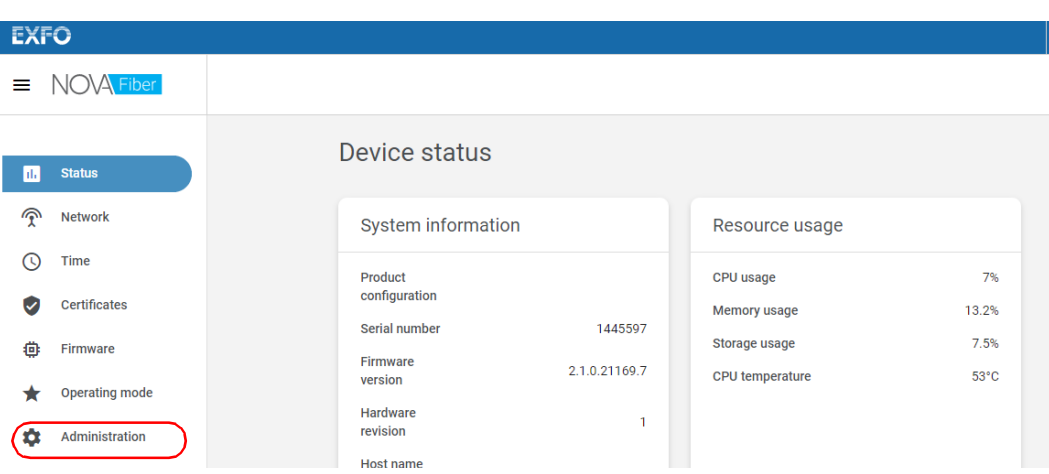

*4.* En la lista, seleccione **Administration** (Administración).

*5.* Haga clic en **Restore device to factory state** (Restaurar el dispositivo al estado de fábrica).

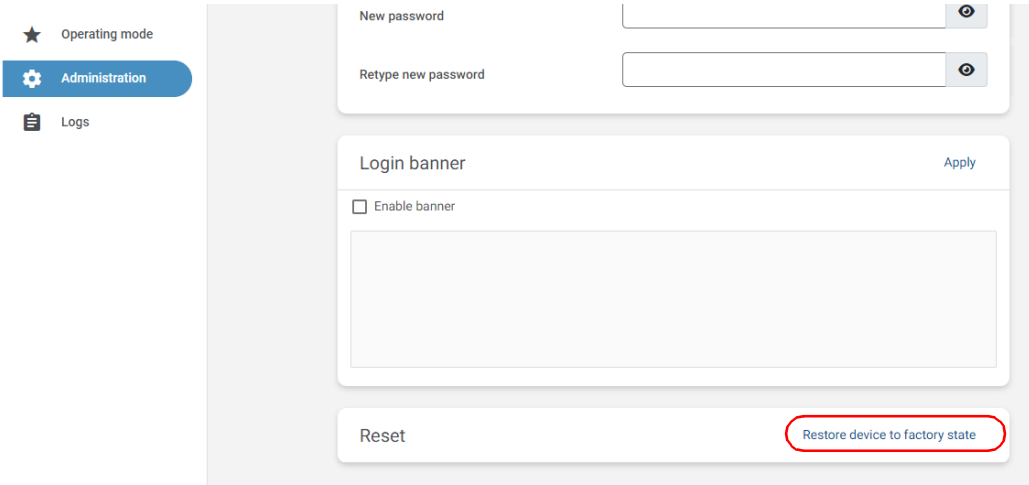

*6.* Siga las instrucciones que aparecen en la pantalla.

El proceso de restablecimiento está ahora en marcha y el LED  $\Box$ (Sistema) estará parpadeando rápidamente. Su unidad se reiniciará automáticamente.

Una vez que su unidad se haya reiniciado, el LED **com** (Sistema) parpadeará lentamente durante toda la inicialización. Sabrá que la operación se ha completado cuando el LED se ilumine en verde fijo.

- *Nota: El proceso de restauración completo puede tardar unos minutos hasta que termine.*
	- *7.* Configure su unidad de la misma manera que cuando la recibió por primera vez. No obstante, utilice las siguientes credenciales para establecer una conexión:
		- Nombre de usuario: admin
		- ▶ Contraseña: admin

Para obtener más informaciónm consulte *[Cómo trabajar con su](#page-65-0)  [unidad por primera vez](#page-65-0)* en la página 58.

#### *Para restaurar su unidad al estado de fábrica sin la aplicación Nova Fiber:*

- *1.* Apague la unidad.
- *2.* Conecte un teclado a uno de los puertos USB de su unidad.
- *3.* Encienda la unidad y, a continuación, mantenga pulsada la tecla R hasta que el LED  $\Box$  (Sistema) empiece a parpadear.
- *Nota: También puede iniciar el proceso de restablecimiento pulsando (y soltando) la tecla Flecha hacia abajo repetidamente durante unos diez segundos y, a continuación, pulsando Enter.*

El LED (Sistema) parpadeará durante toda la operación de restauración. Su unidad se reiniciará automáticamente.

Sabrá que la operación se ha completado cuando el LED (Sistema) se ilumine en verde fijo.

- *Nota: El proceso de restauración completo puede tardar unos minutos hasta que termine.*
	- *4.* Configure su unidad de la misma manera que cuando la recibió por primera vez (consulte *[Cómo trabajar con su unidad por primera vez](#page-65-0)* [en la página](#page-65-0) 58).

### Cómo acceder a la documentación de usuario

<span id="page-95-0"></span>Puede acceder a la documentación de usuario en formato PDF en todo momento desde su unidad.

*Nota: Las guías de usuario de todos los productos están también disponibles en la sección My EXFO del sitio web de EXFO (www.exfo.com) para su descarga en formato PDF.*

#### *Para consultar la documentación de usuario:*

En la barra de título de la aplicación Nova Fiber, haga clic en  $\circ$ .

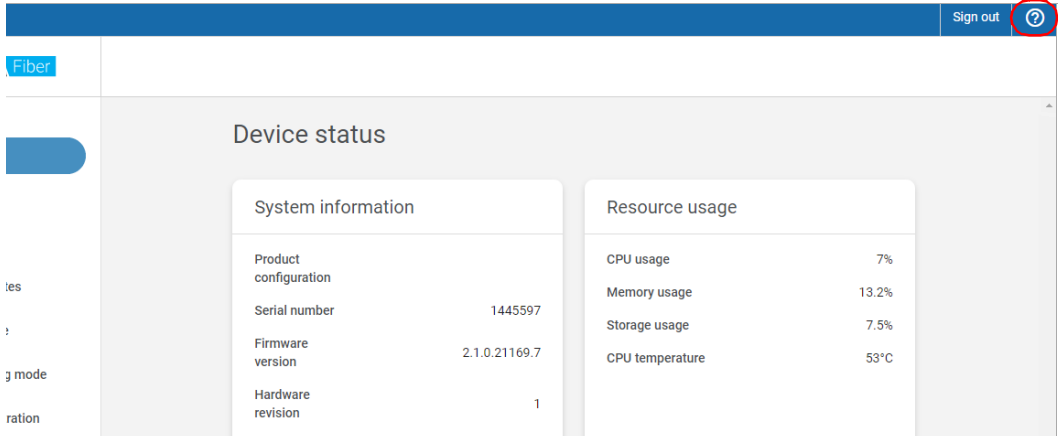

### Cómo recuperar los registros

Existen dos tipos de registros que puede recuperar de la aplicación web Nova Fiber:

- El registro de auditoría que recoge los eventos y cambios ocurridos en la unidad RTU-2.
- El registro del sistema que ofrece información especial que puede enviar al equipo de soporte técnico de EXFO para su posterior análisis.

#### *Para recuperar registros:*

- *1.* Conecte un extremo de un cable de red al puerto de gestión de su unidad y el otro extremo a un puerto Ethernet del ordenador.
- *2.* En su ordenador, abra un navegador web y escriba 169.254.10.10 en la barra de direcciones para acceder a la aplicación Nova Fiber.

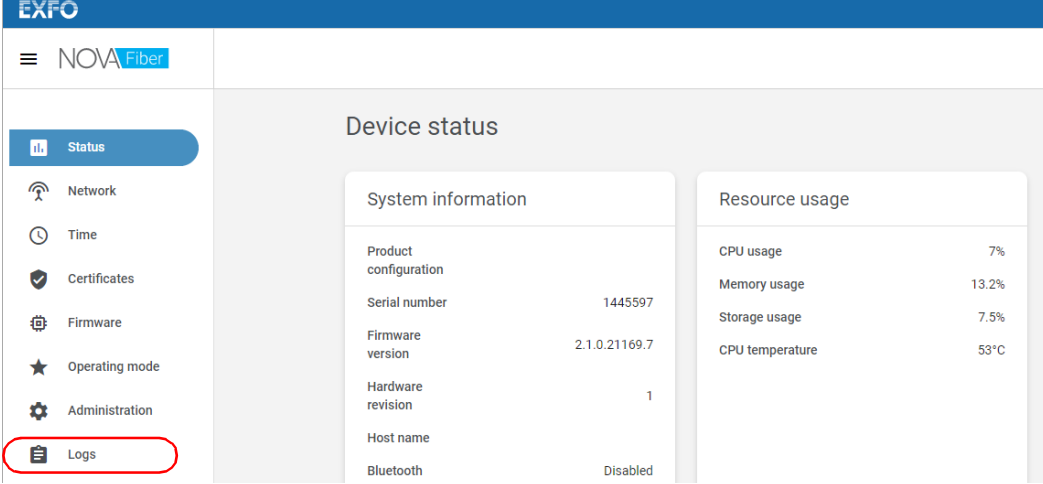

*3.* En la aplicación web Nova Fiber, vaya a la página **Logs** (Registros).

#### Solución de problemas

*Cómo recuperar los registros*

*4.* Diríjase a la sección correspondiente al tipo de registro que desea recuperar y, a continuación, haga clic en el enlace **Download** (Descargar) correspondiente.

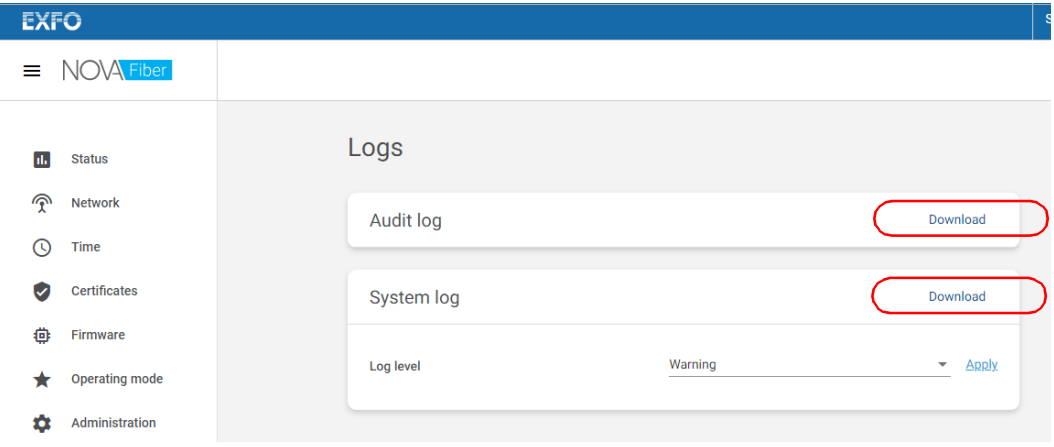

- *Nota: Por defecto, el nivel de registro del registro del sistema está configurado como* Advertencia*. En caso de ser necesario, el equipo de asistencia técnica le pedirá que cambie el nivel a otro valor para las acciones posteriores. El nivel* Depuración *se debe utilizar de forma temporal, ya que puede ralentizar el sistema. EXFO recomienda volver a establecer el nivel a*  Advertencia *una vez que la operación de depuración haya finalizado.*
- *Nota:* El tiempo necesario para recuperar un registro depende de su tamaño.

### Contactar con el grupo de asistencia técnica

Para solicitar asistencia técnica o servicio posventa en relación con este producto, póngase en contacto con EXFO a través de uno de los siguientes números de teléfono. El grupo de asistencia técnica está disponible para atender sus llamadas de lunes a viernes, de 8:00 a 19:00 h (hora de la Costa Este de Estados Unidos).

#### **Grupo de asistencia técnica**

400 Godin Avenue Quebec (Quebec) G1M 2K2 CANADÁ

<span id="page-98-1"></span><span id="page-98-0"></span>1 866 683-0155 (EE. UU. y Canadá) Tel.: 1 418 683-5498 Fax: 1 418 683-9224 support.serviceassurance@exfo.com

Para obtener información detallada sobre la asistencia técnica y acceder a una lista de otras ubicaciones en el mundo, visite el sitio web de EXFO en www.exfo.com.

En caso de comentarios o sugerencias acerca de esta documentación del usuario, escriba a customer.feedback.manual@exfo.com.

Para agilizar el proceso, tenga a mano información como el nombre y el número de serie (consulte la etiqueta de identificación del producto), así como una descripción del problema.

### **Transporte**

Al transportar la unidad, la temperatura debe mantenerse dentro del rango establecido en las especificaciones. Un manejo inadecuado puede derivar en daños durante el transporte. Se recomienda seguir los siguientes pasos para minimizar posibles daños:

- Guarde la unidad en su embalaje original cuando deba transportarla.
- Evite niveles altos de humedad o grandes fluctuaciones de temperatura.
- Mantenga la unidad alejada de la luz solar directa.
- $\blacktriangleright$  Evite golpes y vibraciones innecesarios.

# *6 Garantía*

# Información general

<span id="page-100-1"></span>EXFO Inc. (EXFO) le ofrece una garantía para este equipo por defectos en materiales y mano de obra por un periodo de dos años desde la fecha de entrega original. EXFO garantiza también que este equipo cumple las especificaciones aplicables a un uso normal.

Durante el periodo de garantía, EXFO procederá, a su propia discreción, a la reparación, sustitución o devolución del importe de todo producto defectuoso, así como a la verificación y el ajuste del producto, sin coste, en caso de que el equipo necesite reparación o que la calibración original sea errónea. En caso de que el equipo se devuelva para verificar la calibración durante el periodo de garantía y se compruebe que cumple todas las especificaciones publicadas, EXFO cobrará los gastos estándar de calibración.

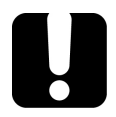

### IMPORTANTE

<span id="page-100-0"></span>**La garantía puede quedar anulada si:**

- **personas no autorizadas o personal ajeno a EXFO han modificado, reparado o manipulado la unidad.**
- **se ha retirado la pegatina de la garantía.**
- **se han extraído tornillos de la carcasa distintos de los especificados en este manual.**
- **se ha abierto la carcasa de forma distinta a la explicada en este manual.**
- **se ha modificado, borrado o quitado el número de serie de la unidad.**
- **se ha hecho un uso indebido o negligente de la unidad, o esta se ha dañado como consecuencia de un accidente.**

LA PRESENTE GARANTÍA SUSTITUYE A CUALQUIER OTRO TIPO DE GARANTÍAS EXPLÍCITAS, IMPLÍCITAS O ESTATUTARIAS, INCLUIDAS, ENTRE OTRAS, LAS GARANTÍAS IMPLÍCITAS DE COMERCIABILIDAD Y DE APTITUD PARA UN FIN DETERMINADO. EN NINGÚN CASO EXFO SERÁ RESPONSABLE DE DAÑOS Y/O PERJUICIOS ESPECIALES, INCIDENTALES O CONSECUENTES..

## Mercado gris y productos de este tipo de mercado

El mercado gris es aquel mercado en el que los productos se intercambian mediante canales de distribución legales, pero no oficiales, no autorizados o no contemplados por el fabricante original. Los intermediarios que utilizan estos canales para la distribución de productos se consideran integrantes del mercado gris (en adelante, intermediarios no autorizados).

EXFO considera que un producto procede del mercado gris (en adelante, producto del mercado gris) en las siguientes situaciones:

- Un producto vendido por un intermediario no autorizado.
- Un producto diseñado y destinado a un mercado concreto se vende en un mercado secundario.
- Un producto revendido, a pesar de haberse denunciado como perdido o robado.

Al adquirir un producto a través del mercado gris, en lugar de mediante los canales de distribución autorizados de EXFO, EXFO no puede garantizar el origen ni la calidad de dichos productos ni el cumplimiento de las normativas y certificaciones de seguridad (CE, UL, etc.).

EXFO no prestará servicios de garantía, instalación, mantenimiento, reparación, calibrado, prestación de asistencia técnica ni pondrá a disposición ningún contrato de asistencia para productos del mercado gris.

[Si desea acceder a la información completa, consulte la política de EXFO](www.exfo.com/en/how-to-buy/sales-terms-conditions/gray-market/) [en lo relativo a productos del mercado gris en](www.exfo.com/en/how-to-buy/sales-terms-conditions/gray-market/)  <www.exfo.com/en/how-to-buy/sales-terms-conditions/gray-market/>

### Responsabilidad

EXFO no será responsable de los daños que se deriven del uso del producto ni será responsable de ningún defecto en el funcionamiento de otros objetos a los cuales esté conectado el producto ni del funcionamiento de ningún sistema del que el producto pueda formar parte.

<span id="page-102-2"></span>EXFO no será responsable de los daños que se deriven del uso inadecuado o una modificación no autorizada del producto o de los accesorios y software que se incluyen con él.

### **Exclusiones**

EXFO se reserva el derecho de efectuar cambios en el diseño o fabricación de cualquiera de sus productos en cualquier momento sin que incurra en la obligación de efectuar cambio alguno en las unidades ya distribuidas. Accesorios, como fusibles, pilotos, pilas, baterías e interfaces universales (EUI) usados con productos de EXFO no se incluyen en la garantía.

Esta garantía excluye las averías que se deriven de un uso o instalación inadecuados, uso y desgaste natural, accidente, maltrato, negligencia, fuego, agua, rayos u otras catástrofes naturales, causas externas al producto u otros factores fuera del control de EXFO.

# <span id="page-102-1"></span><span id="page-102-0"></span>IMPORTANTE

**En caso de que los productos estén equipados con conectores ópticos, EXFO cobrará por la sustitución de conectores ópticos dañados por un uso indebido o limpieza deficiente.**

# Certificación

EXFO certifica que este equipo cumple las especificaciones publicadas en el momento de salida de la fábrica.

# Asistencia técnica y reparaciones

EXFO se compromete a brindar asistencia técnica y realizar reparaciones al producto en los cinco años siguientes a la fecha de compra.

#### *Para enviar cualquier equipo para asistencia técnica o reparación:*

- <span id="page-103-0"></span>*1.* Llame a uno de EXFOlos centros de asistencia autorizados de (consulte *[Centros de asistencia en todo el mundo de EXFO](#page-105-0)* en la [página](#page-105-0) 98). El personal de soporte determinará si el equipo necesita un servicio, una reparación o una ca libración.
- *2.* Si se debe devolver el equipo a EXFO o a un centro de asistencia autorizado, el personal de asistencia técnica emitirá un número de Autorización de devolución de compra (RMA) y proporcionará una dirección para la devolución.
- *3.* Si es posible, realice una copia de seguridad de los datos antes de enviar la unidad para su reparación.
- *4.* Empaquete el equipo en su material de envío original. Asegúrese de incluir una descripción o un informe donde se detalle con precisión el defecto y las condiciones en las que este se observó.
- <span id="page-103-1"></span>*5.* Envíe el equipo con portes pagados a la dirección que le indique el personal de asistencia técnica. Asegúrese de indicar el número de RMA en la nota de envío. *EXFO rechazará y devolverá todos los paquetes que no incluyan un número de RMA.*
- *Nota: Se aplicará una tasa de prueba de instalación a las unidades devueltas que, tras el examen, cumplan todas las especificaciones aplicables.*

Después de la reparación, se devolverá el equipo con un informe de reparación. Si el equipo no se encuentra en garantía, se facturará el coste que figura en ese informe. EXFO asumirá los costes de envío de devolución al cliente de los equipos en garantía. La garantía de envío corre por su cuenta.

La recalibración de rutina no se incluye en ninguno de los planes de garantía. Dado que las calibraciones y verificaciones no quedan incluidas dentro de las garantías básica ni extendida, se puede optar por adquirir los paquetes de calibración y verificación FlexCare por un determinado periodo de tiempo. Póngase en contacto con un centro de asistencia autorizado (consulte *[Centros de asistencia en todo el mundo de EXFO](#page-105-0)* en la [página](#page-105-0) 98).

Fuhai, Bao'An District, Shenzhen, China, 518103

### <span id="page-105-0"></span>Centros de asistencia en todo el mundo de EXFO

<span id="page-105-1"></span>Si su producto necesita asistencia técnica, póngase en contacto con su centro de asistencia más cercano.

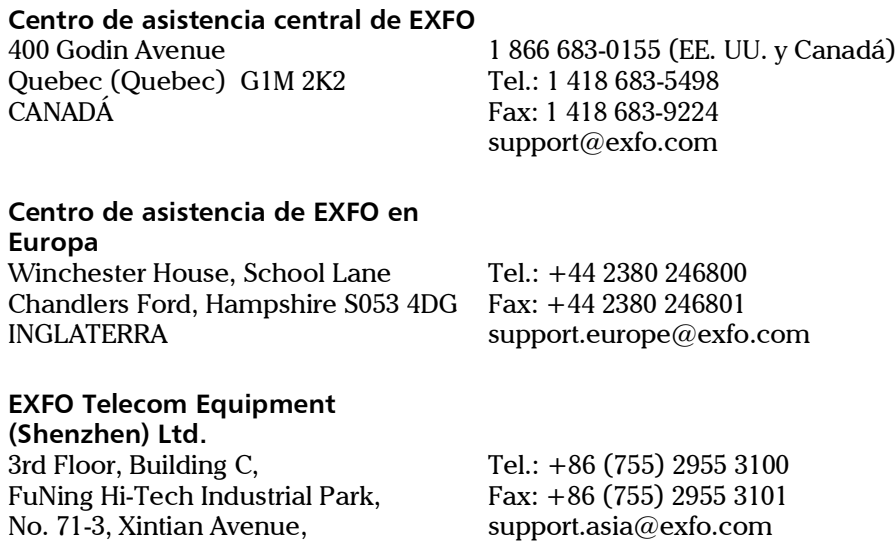

[Para ver la red de Centros de asistencia certificados de EXFO operados por](http://www.exfo.com/support/services/instrument-services/exfo-service-centers)  [socios cerca de su ubicación, consulte el sitio web corporativo de EXFO:](http://www.exfo.com/support/services/instrument-services/exfo-service-centers)  http://www.exfo.com/support/services/instrument-services/ exfo-service-centers.

# Índice

### A

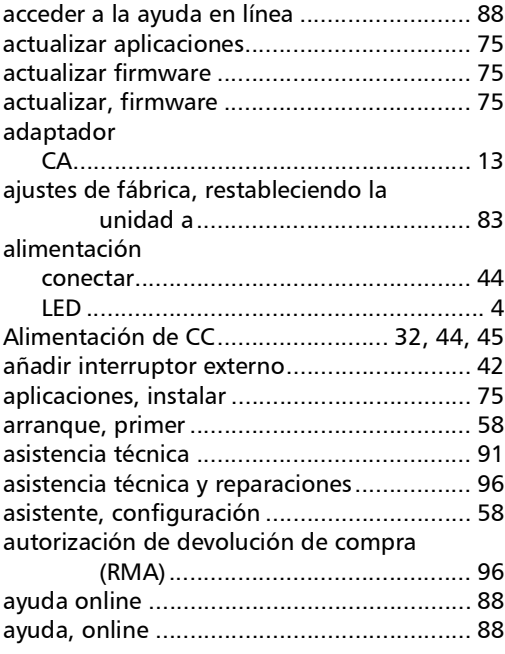

### C

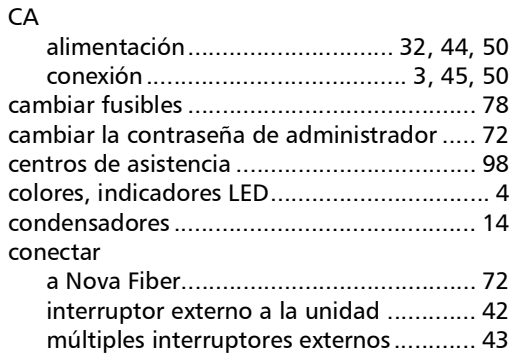

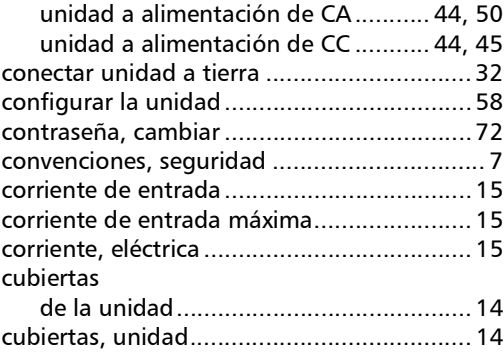

### D

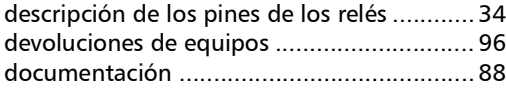

### E

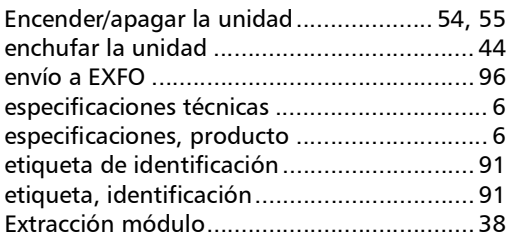

### F

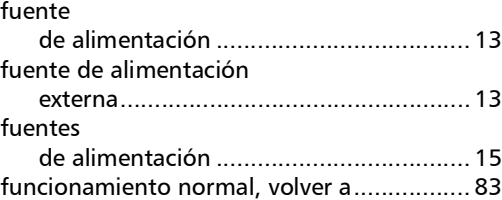

**COL** 

### Índice

### G

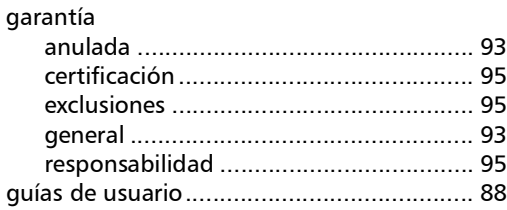

### I

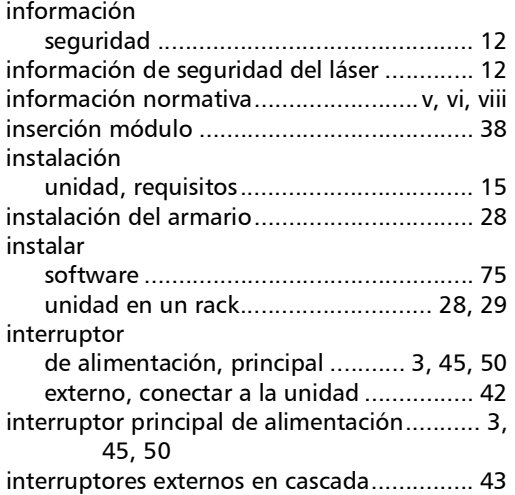

### LED

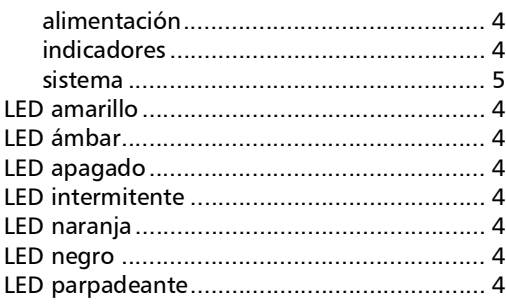

L

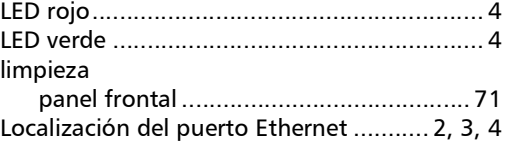

### M

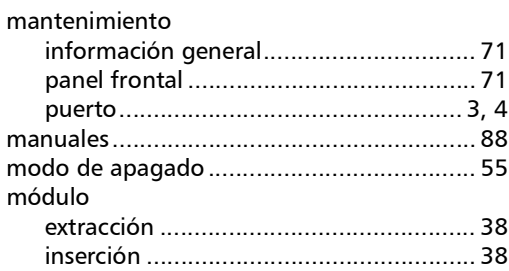

#### P

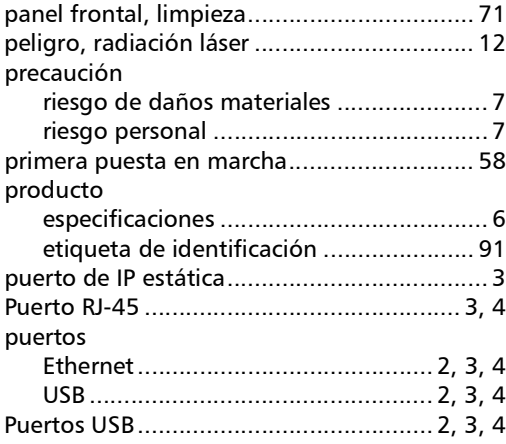

### R

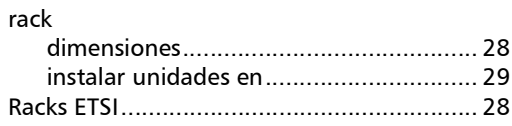
#### relé

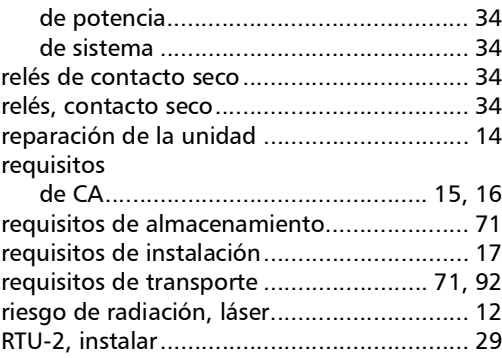

## S

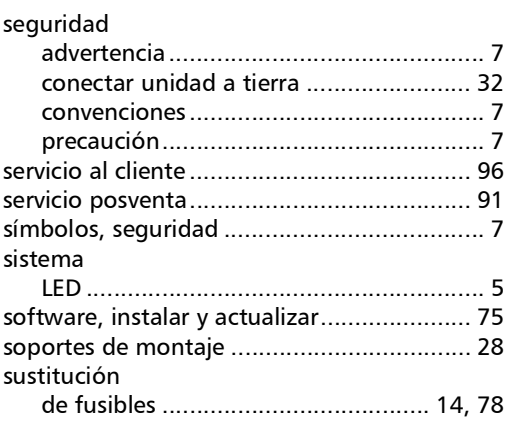

# T

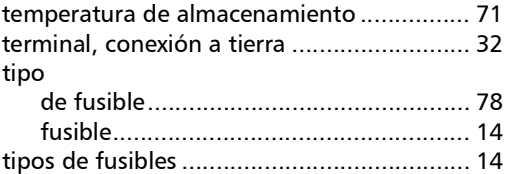

### U

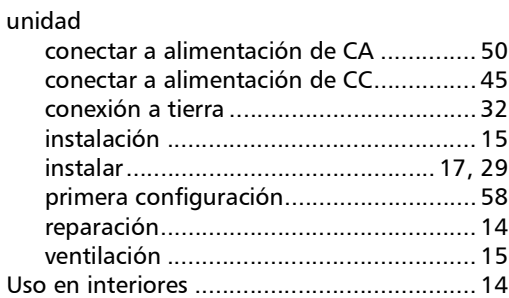

#### V

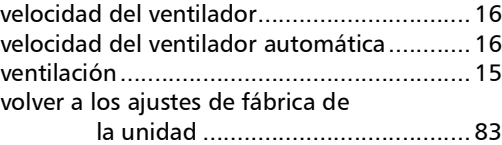

**COL** 

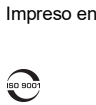

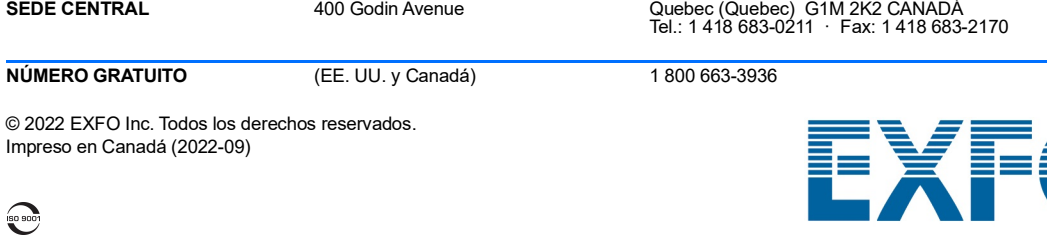

www.EXFO.com · info@EXFO.com

P/N: 1082860